## Einführung in Webex Meetings

### Grundlagen und interaktive Funktionen

### Donnerstag, 08.10.20 9 - 12 Uhr

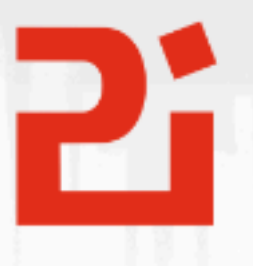

Pädagogisches Institut Zentrum für Kommunales<br>Bildungsmanagement

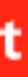

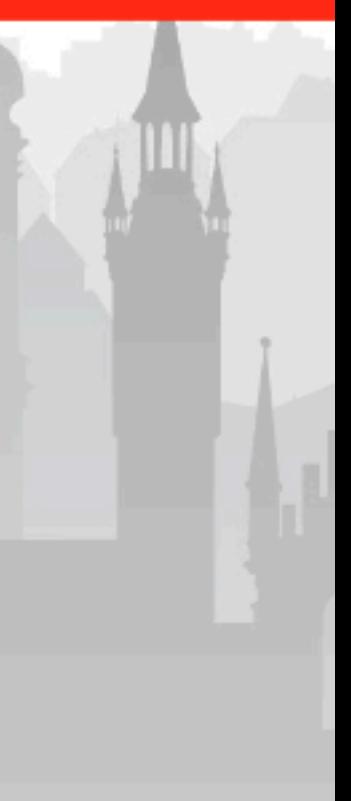

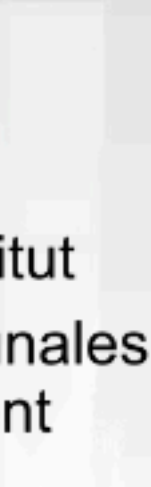

**Diese Materialien von medienbildung-muenchen.de sind lizenziert unter CC BY-NC-SA 4.0 (creativecommons.org/licenses/by-nc-sa/4.0/legalcode.de).**

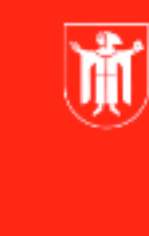

### How to Webex 5

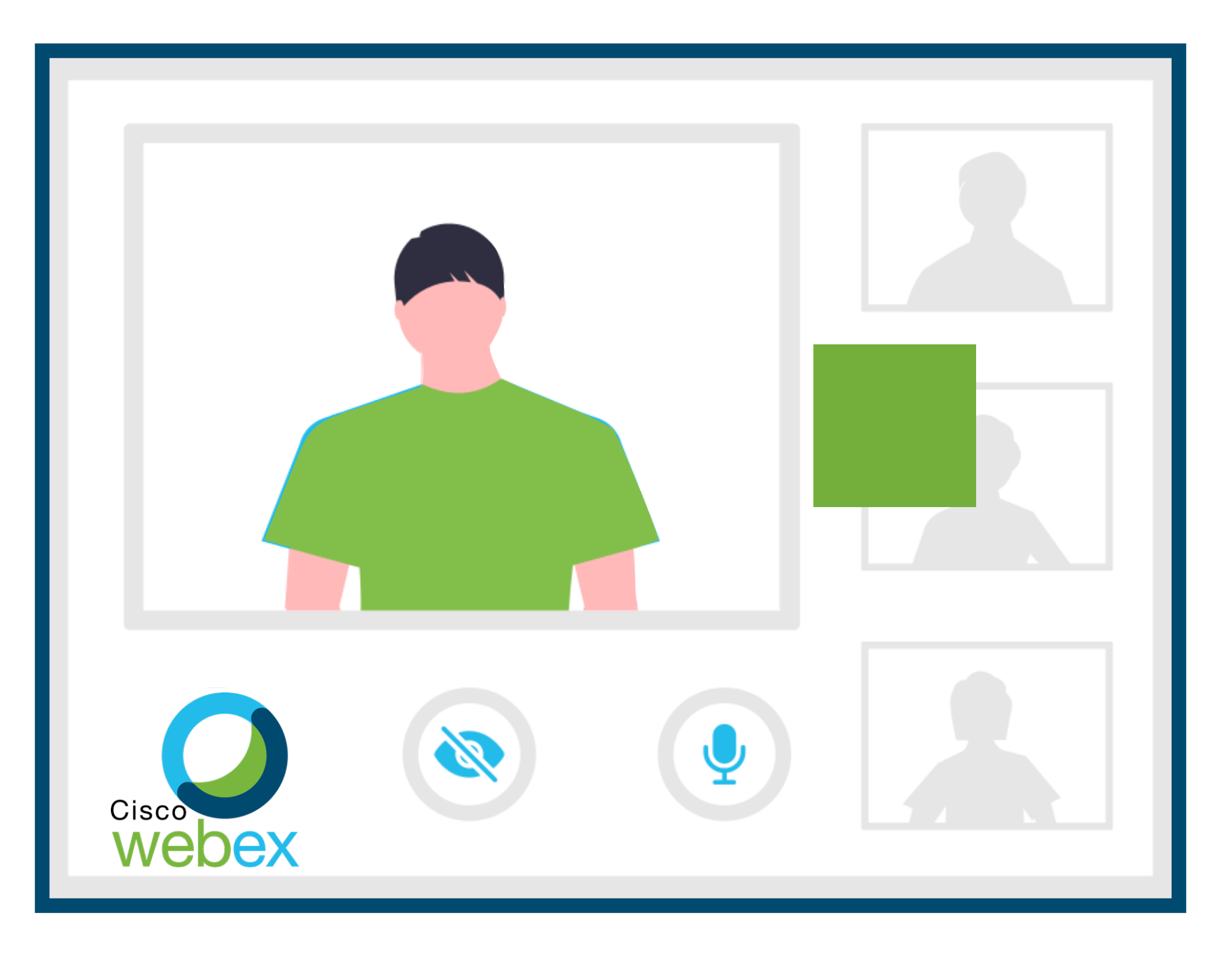

通

Landeshauptstadt München Referat für **Bildung und Sport** 

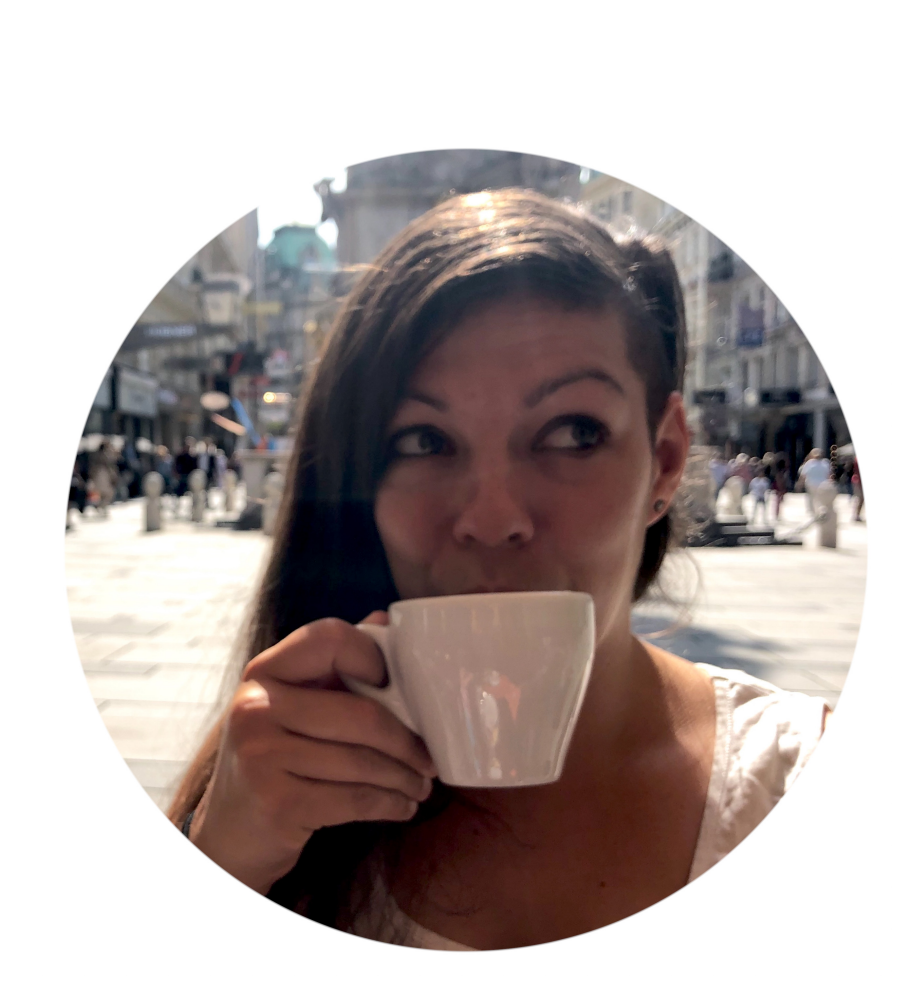

### Johanna Beier @MedienRebellin

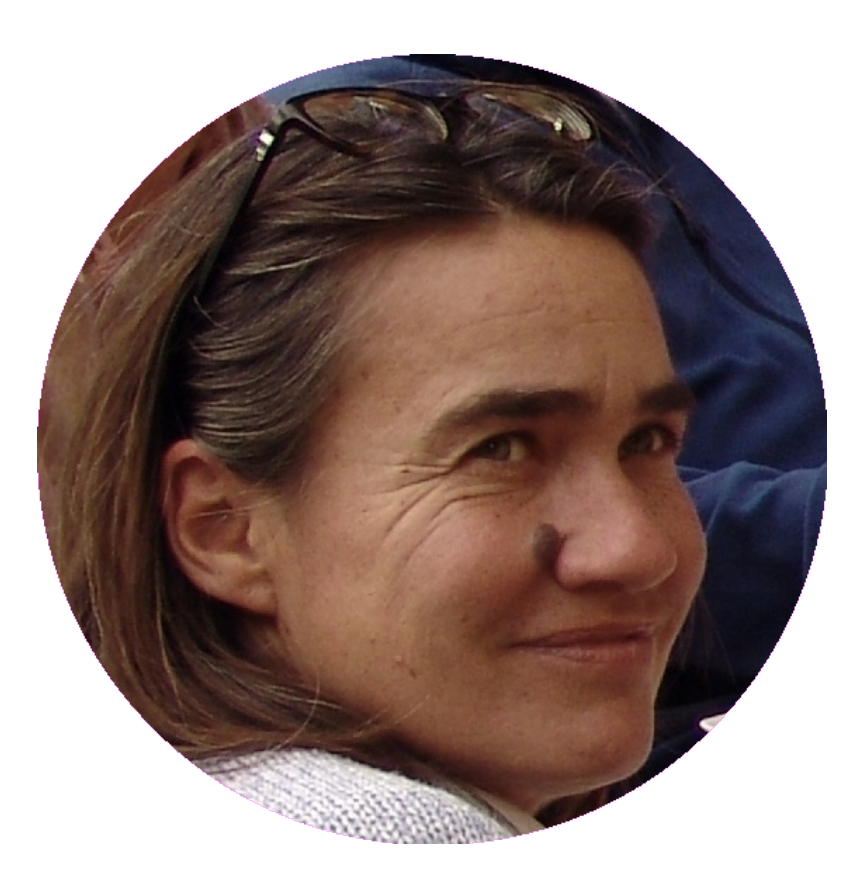

### Christine Debold @christinedebold

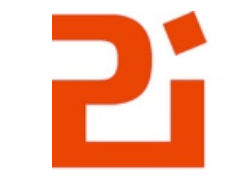

L

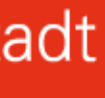

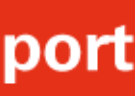

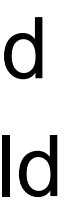

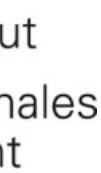

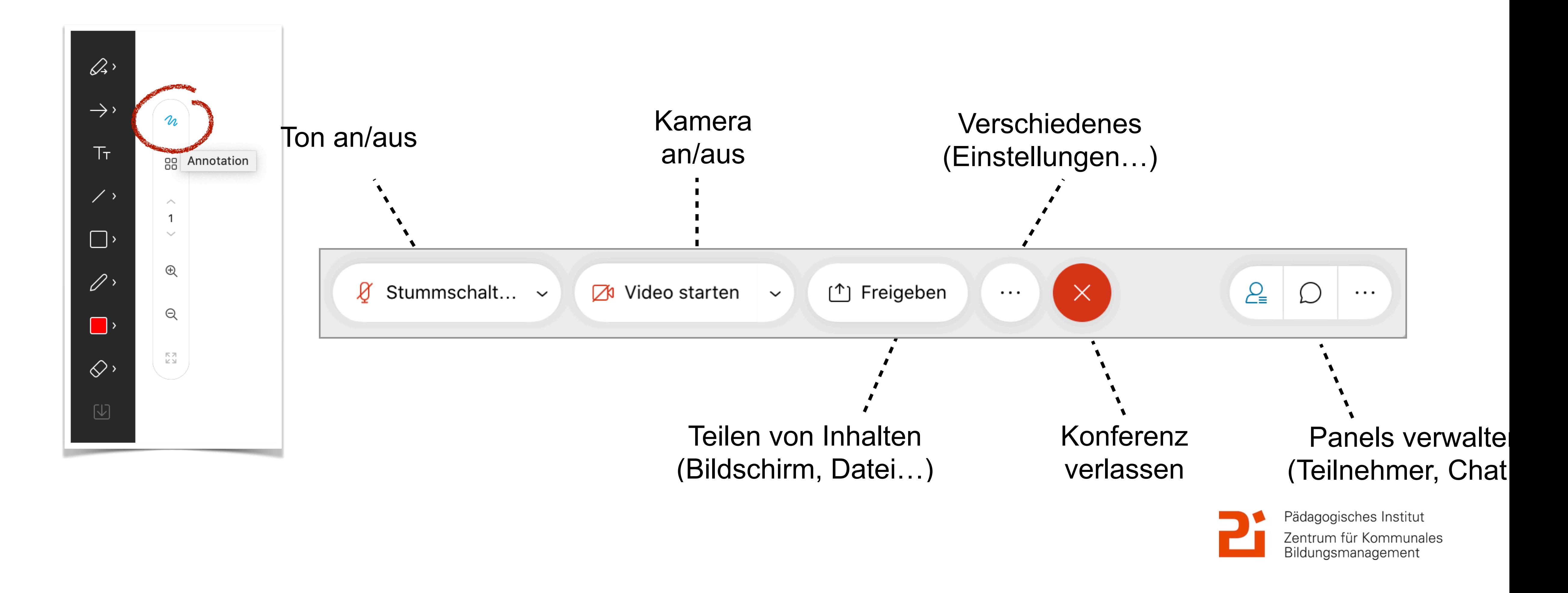

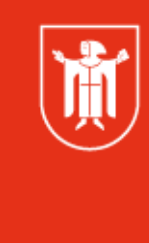

Landeshauptstadt München Referat für **Bildung und Sport** 

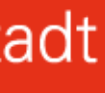

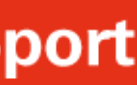

### Technisches

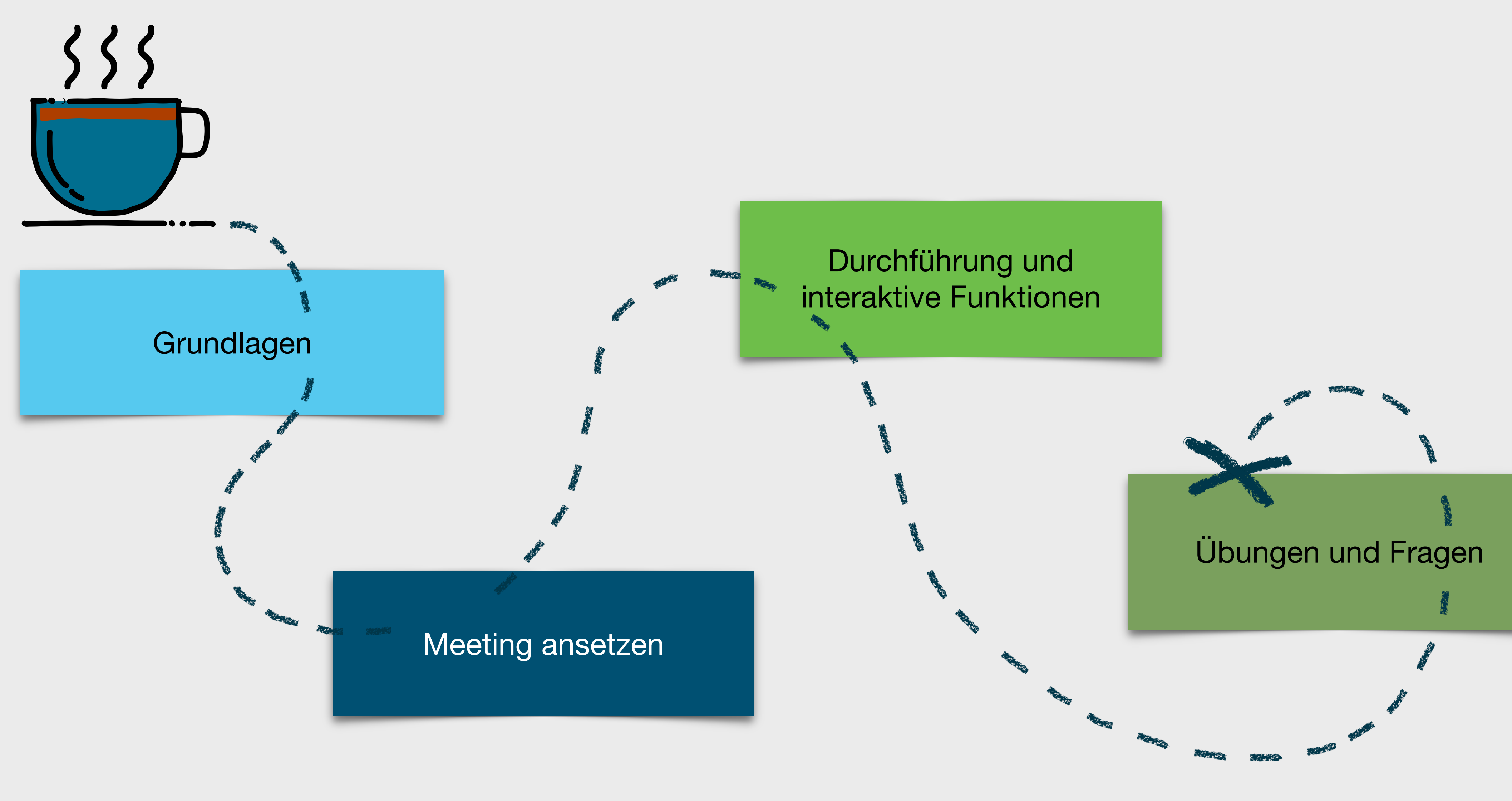

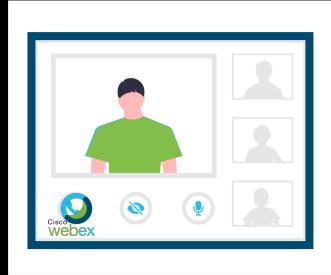

Inhalt

Pädagogisches Institut

Zentrum für Kommunales<br>Bildungsmanagement

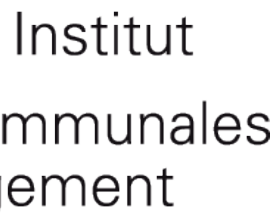

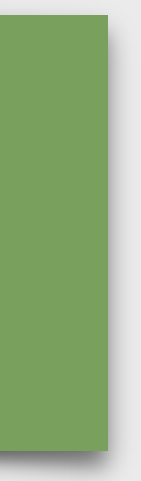

### An wievielen Meetings habt ihr schon teilgenommen?

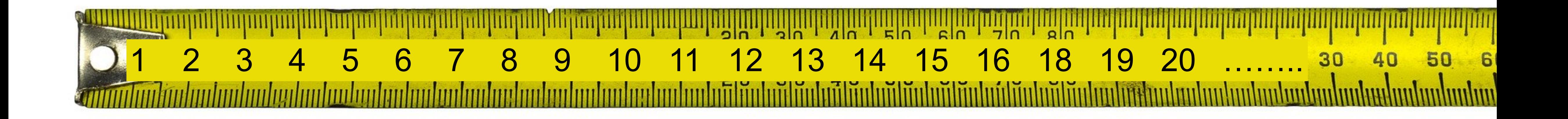

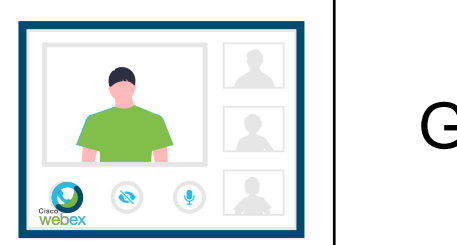

Grundlagen

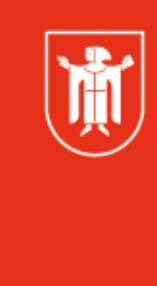

Landeshauptstadt München Referat für **Bildung und Sport** 

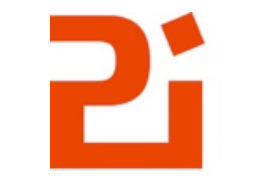

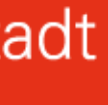

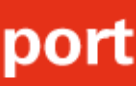

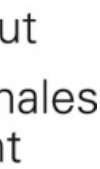

### **Wieviele Meetings habt ihr selber angesetzt?**

Grundlagen

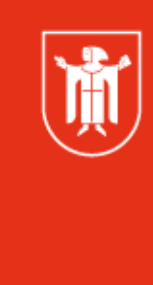

Landeshauptstadt München Referat für **Bildung und Sport** 

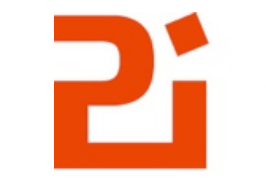

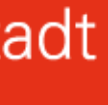

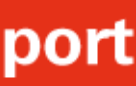

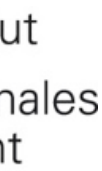

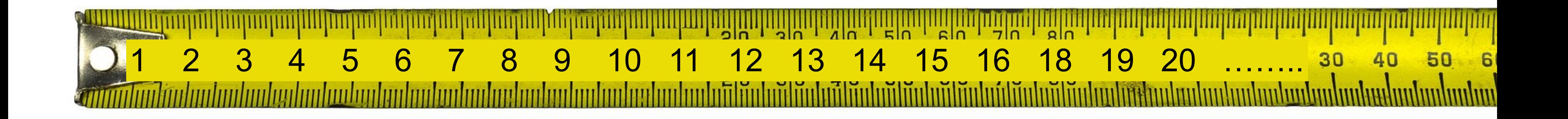

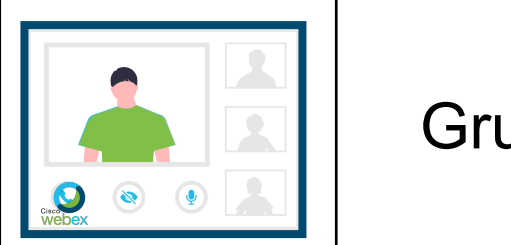

### **Wieviele Fortbildungen / Veranstaltungen habt ihr schon online über Meetings abgehalten?**

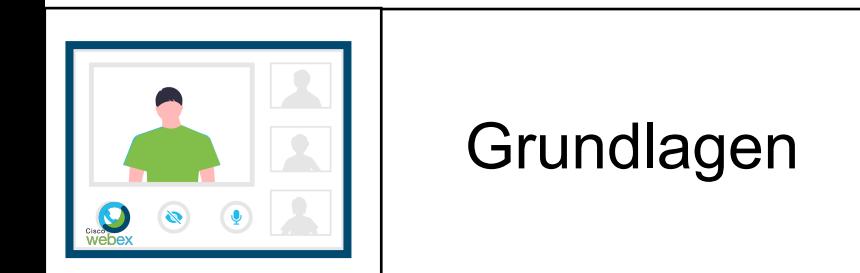

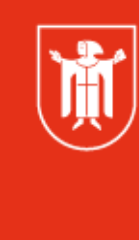

Landeshauptstadt München Referat für **Bildung und Sport** 

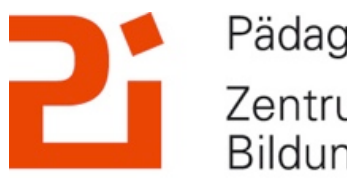

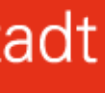

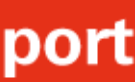

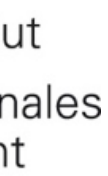

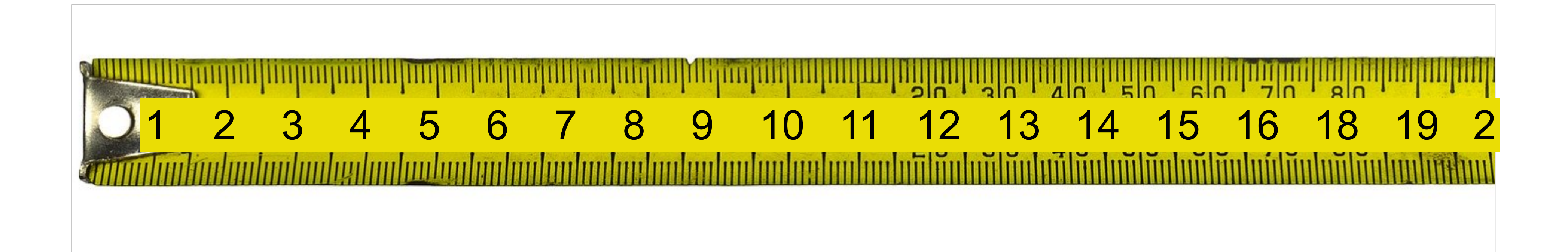

## Grundlagen

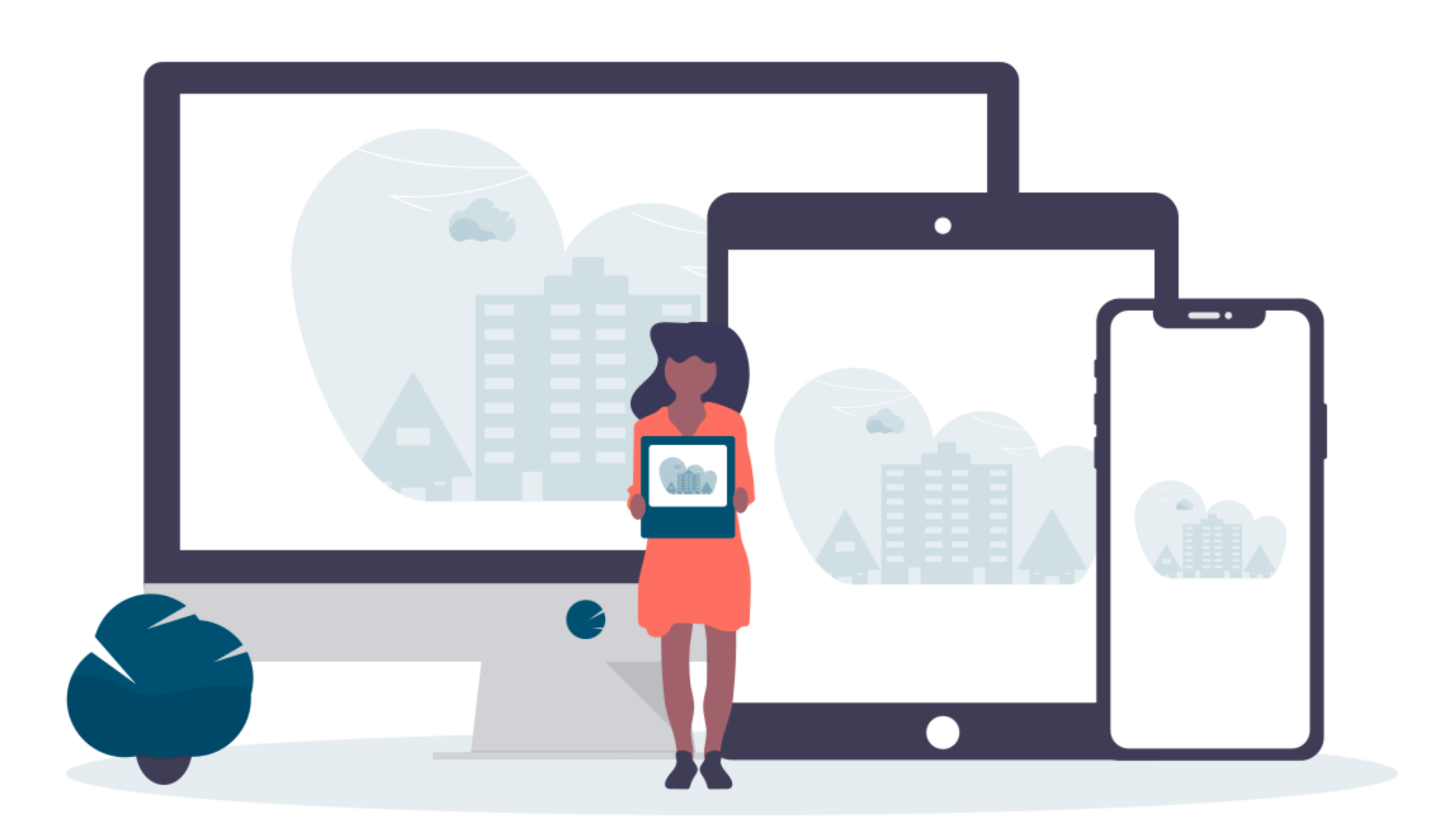

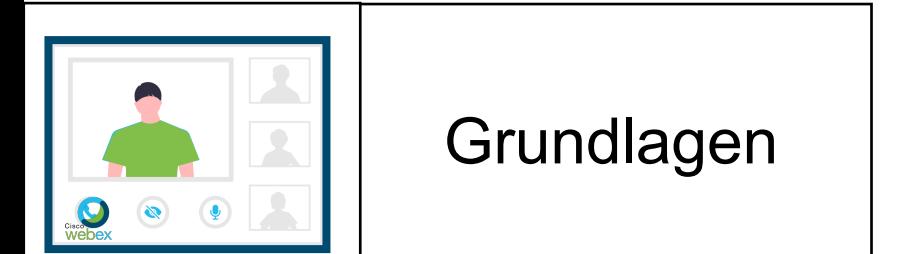

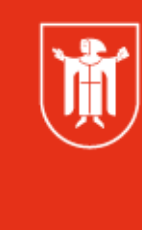

Landeshauptstadt<br>München Referat für<br>Bildung und Sport

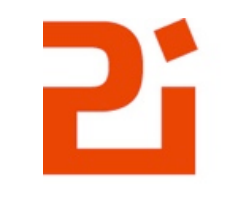

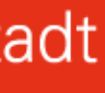

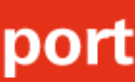

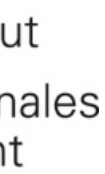

### Funktionen für Teilnehmer\*innen

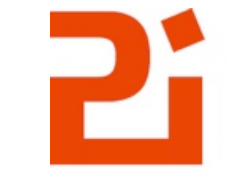

Pädagogisches Institut Zentrum für Kommunales Bildungsmanagement

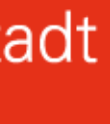

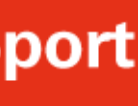

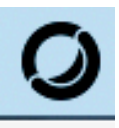

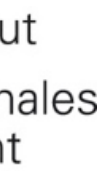

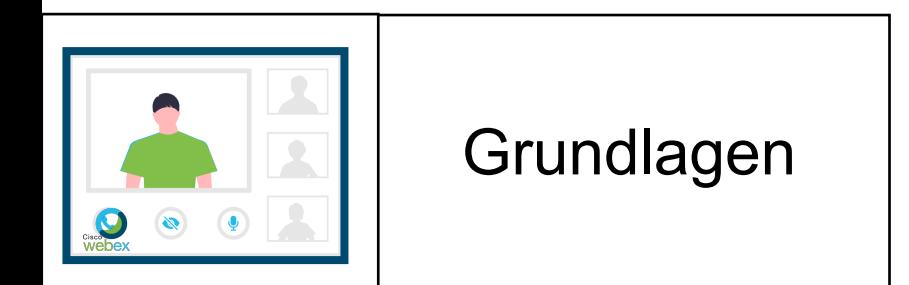

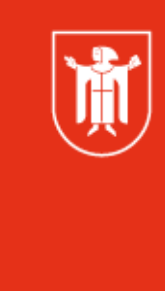

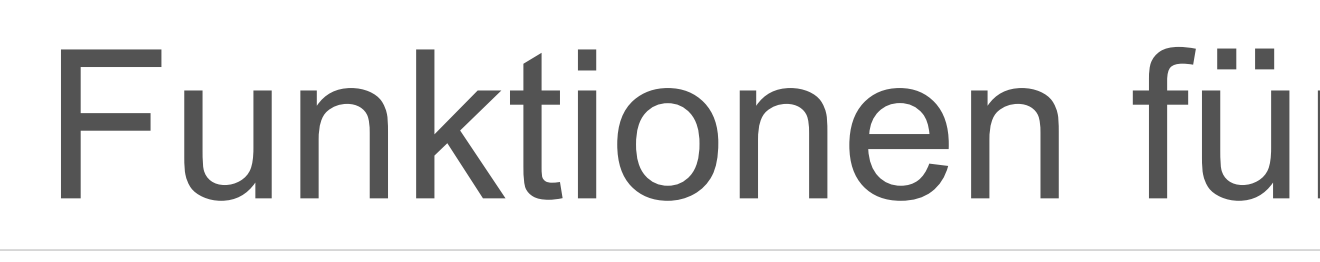

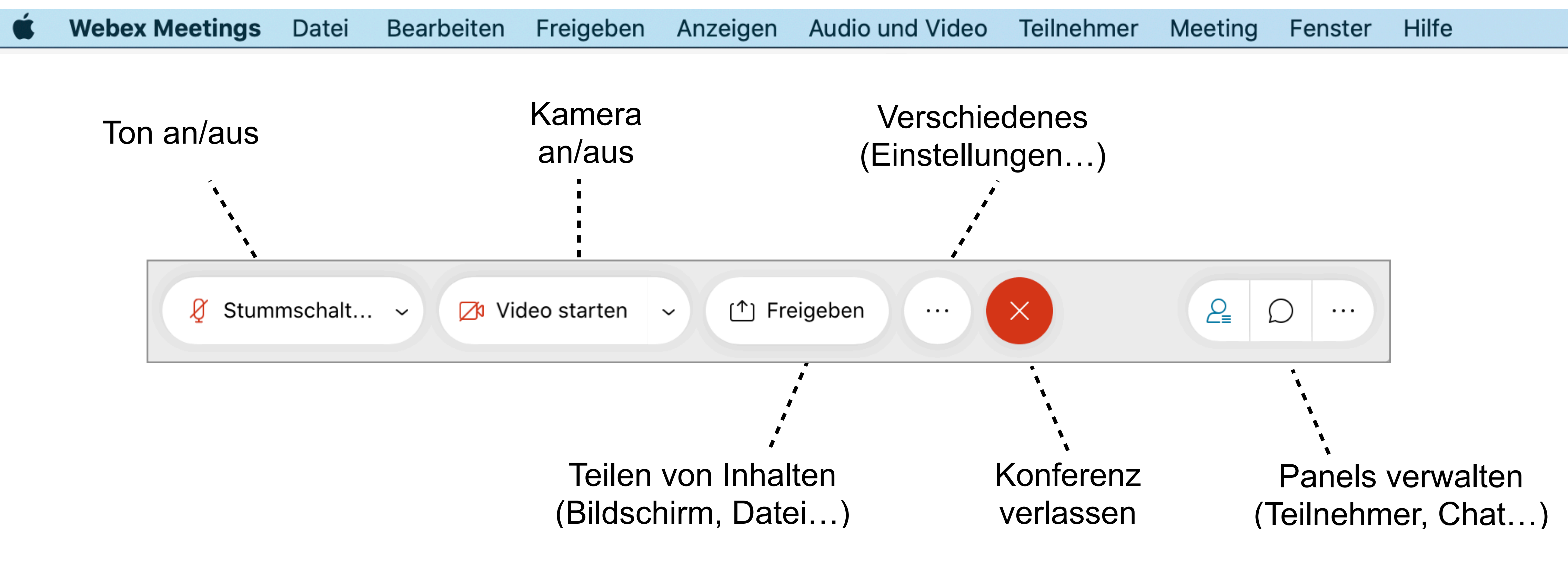

### Ansicht Tablet

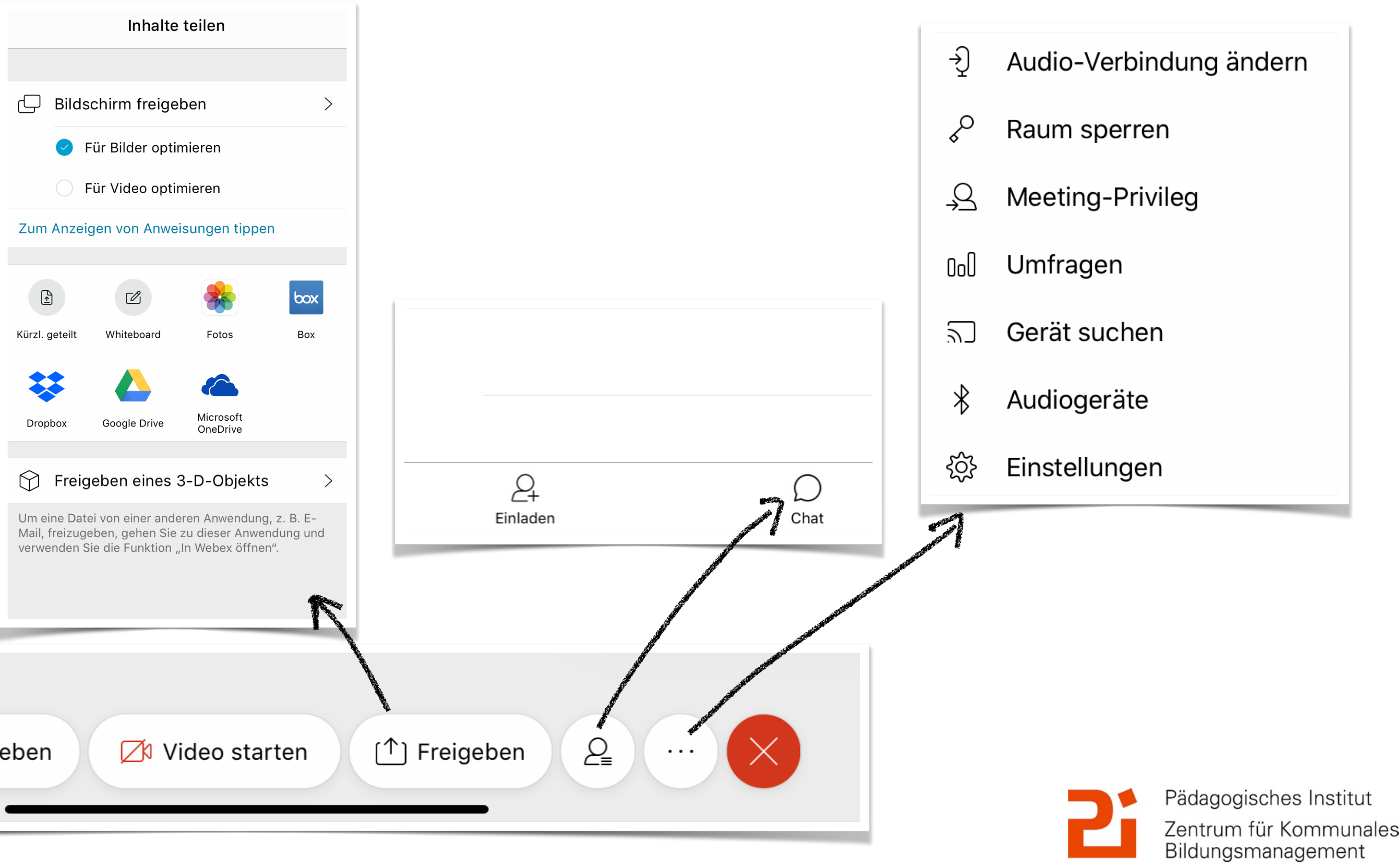

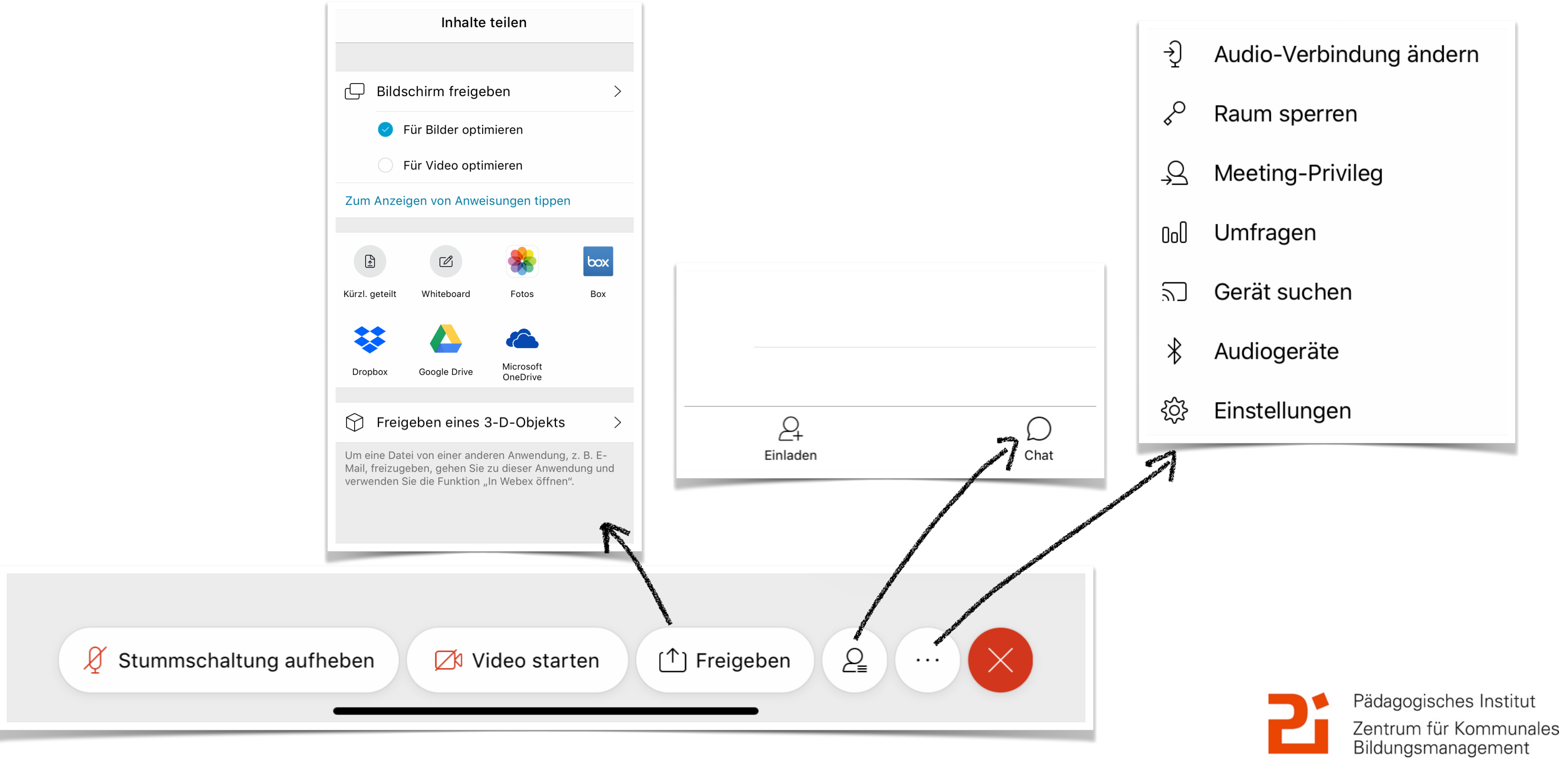

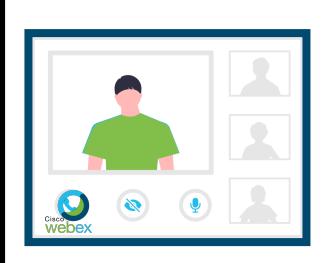

Grundlagen

通

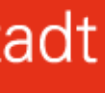

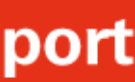

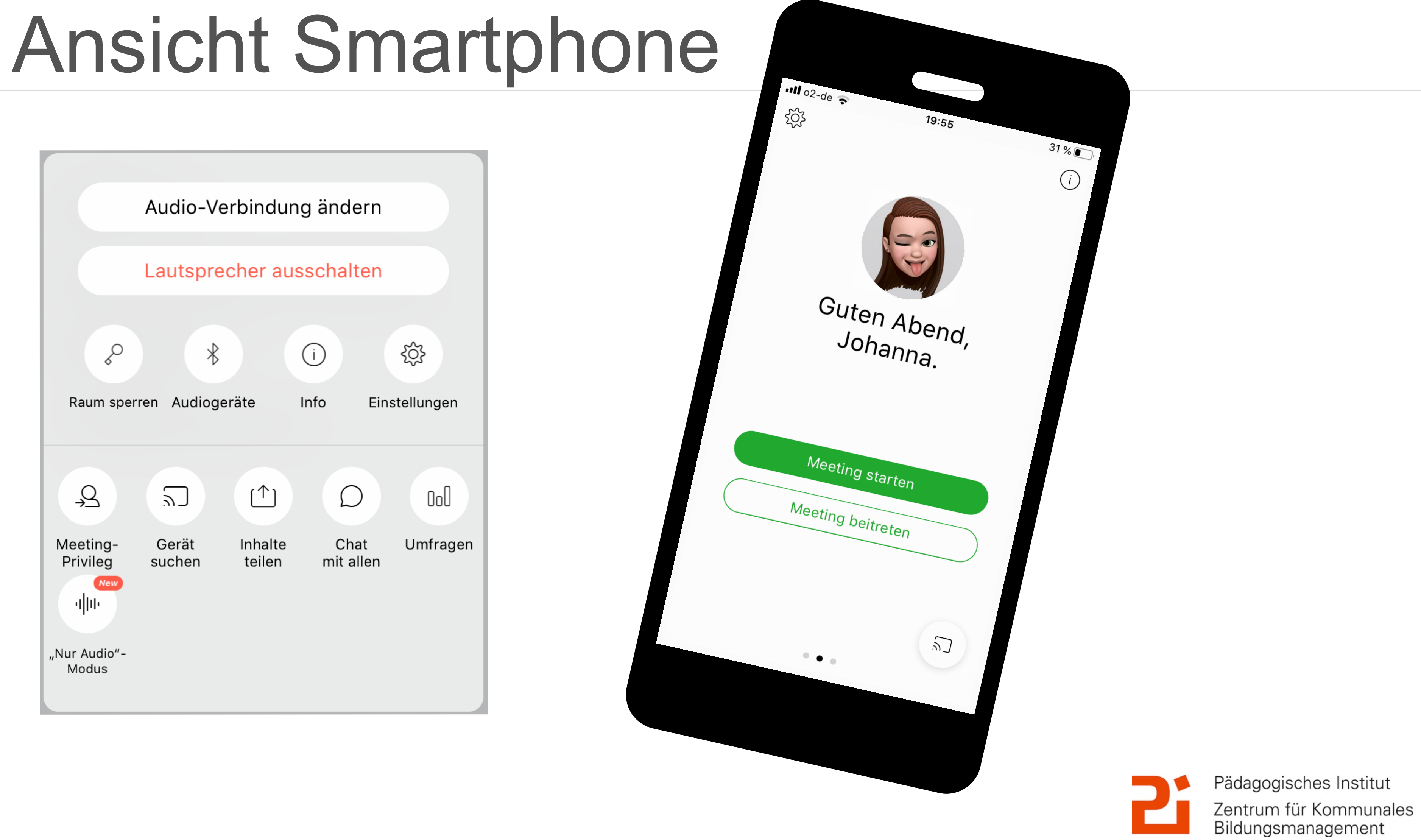

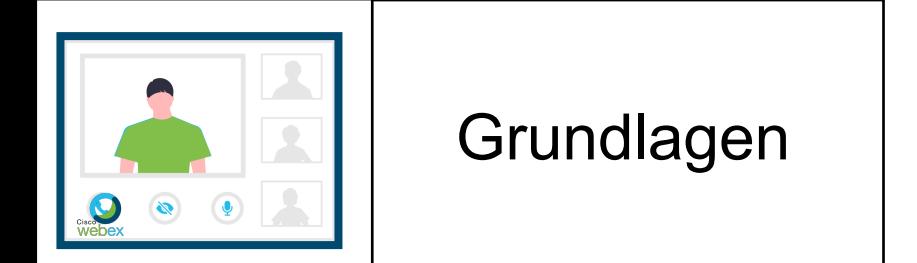

J

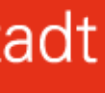

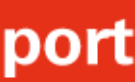

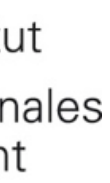

### Welcher Raum?

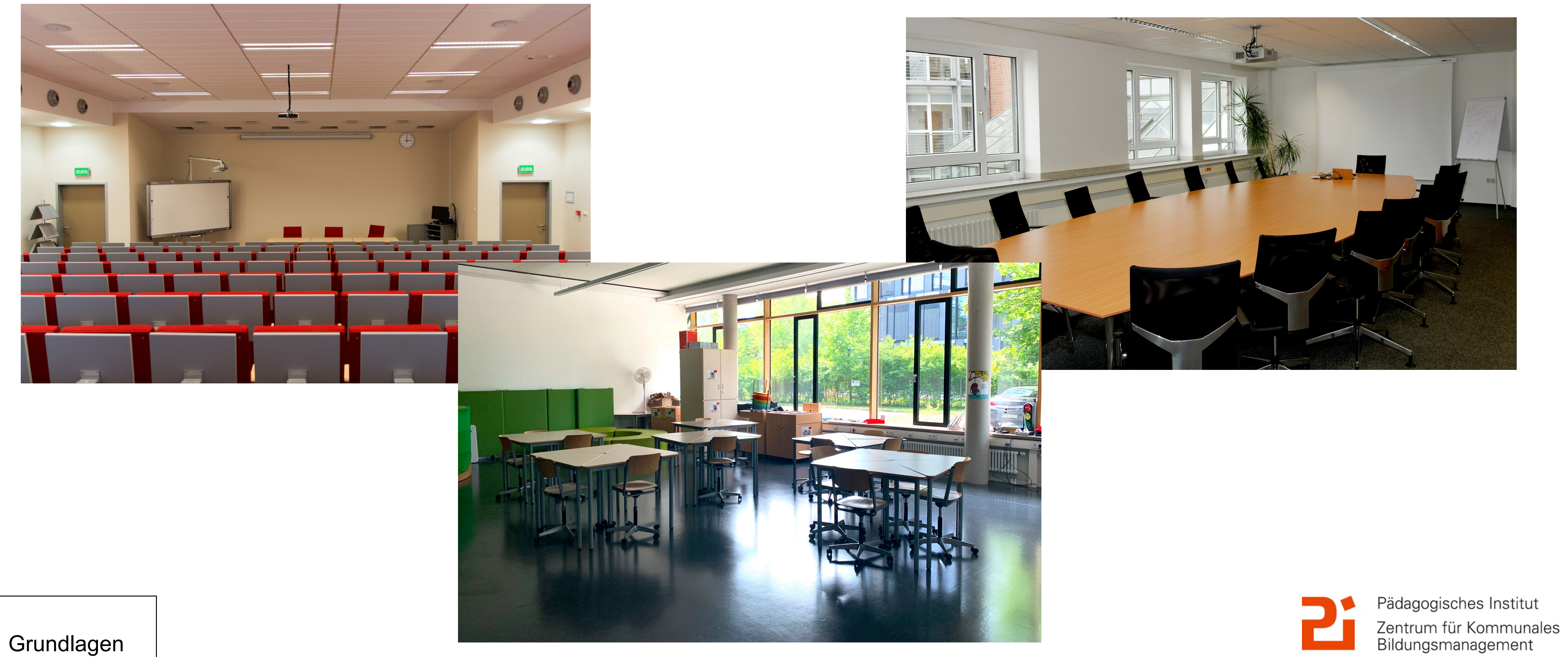

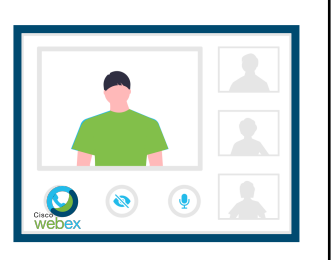

Grundlagen

 $\sqrt{\frac{1}{10}}$ 

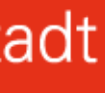

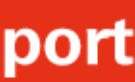

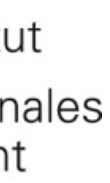

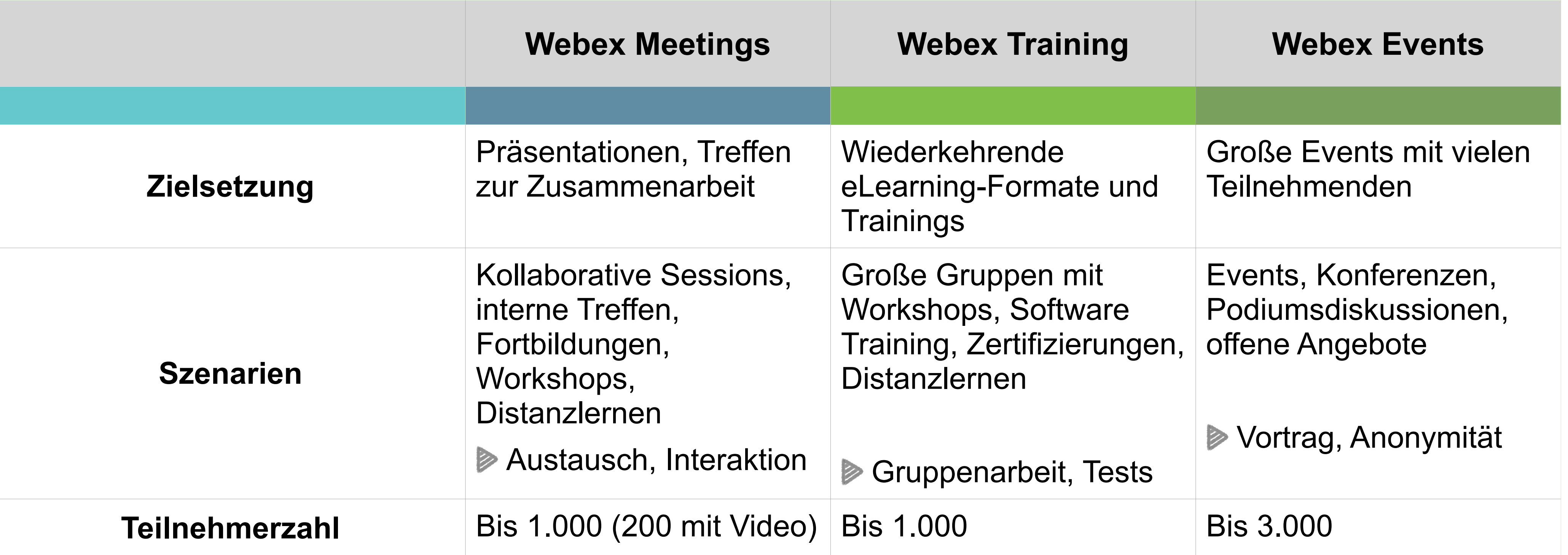

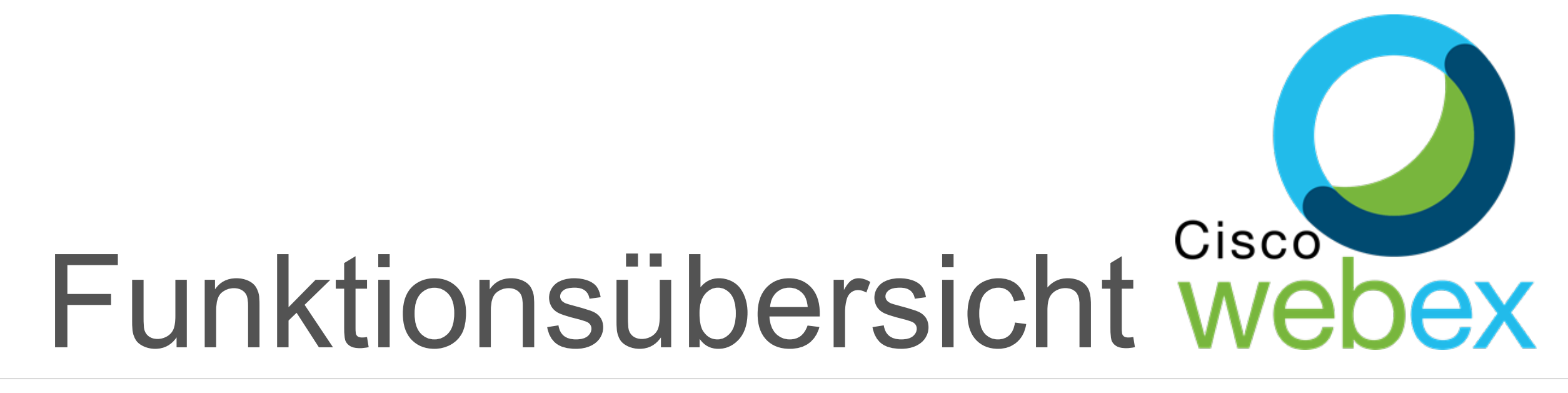

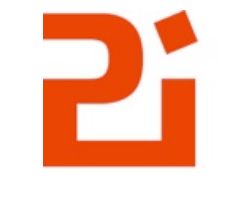

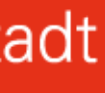

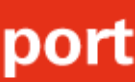

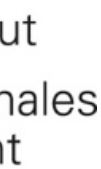

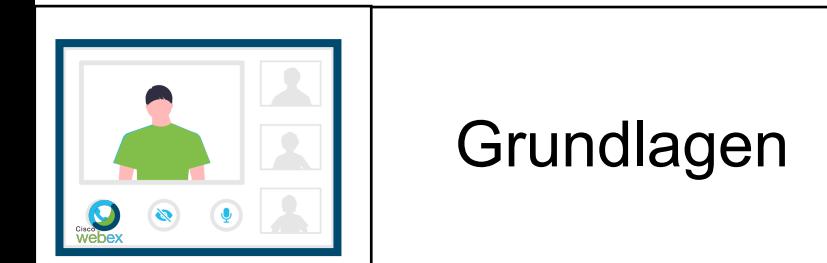

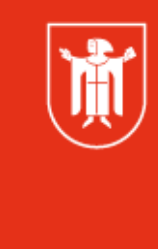

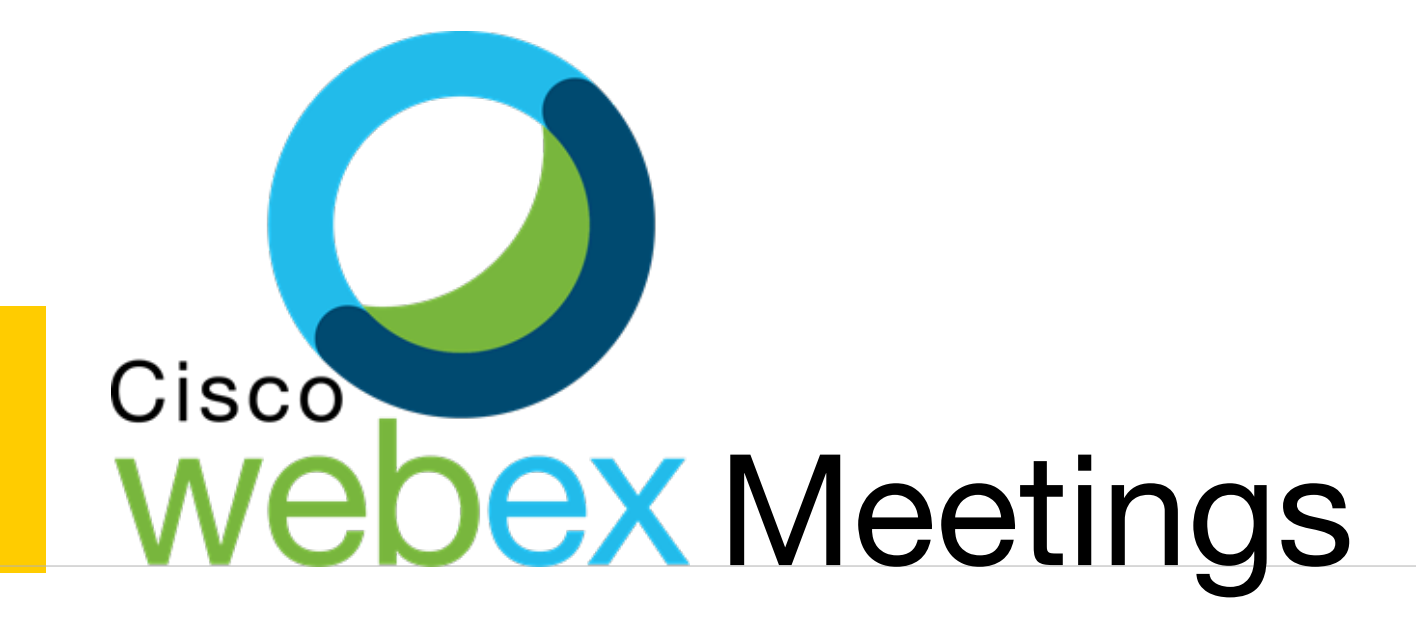

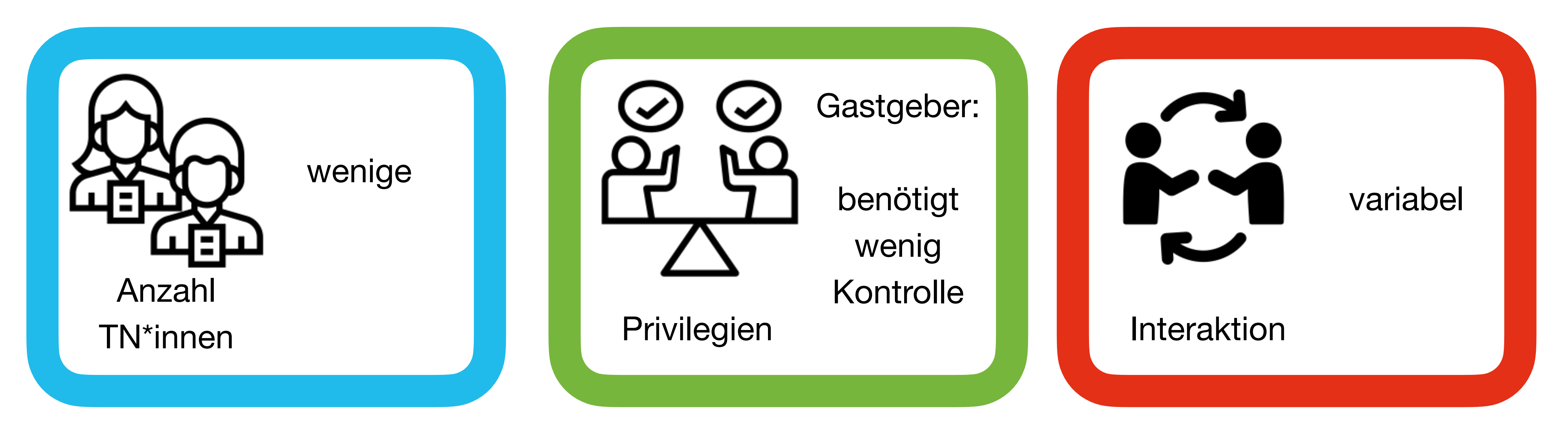

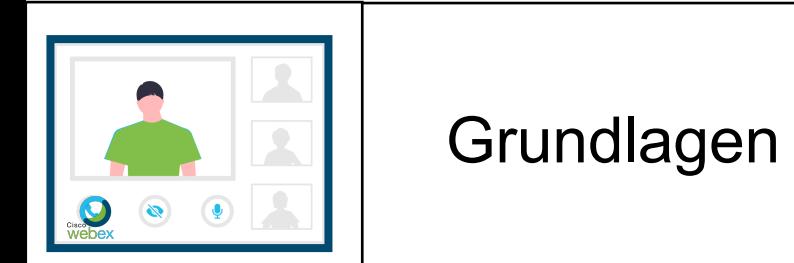

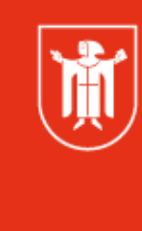

Landeshauptstadt<br>München Referat für **Bildung und Sport** 

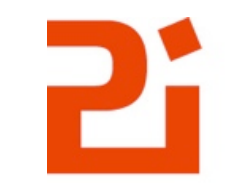

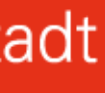

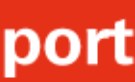

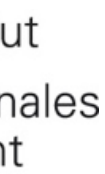

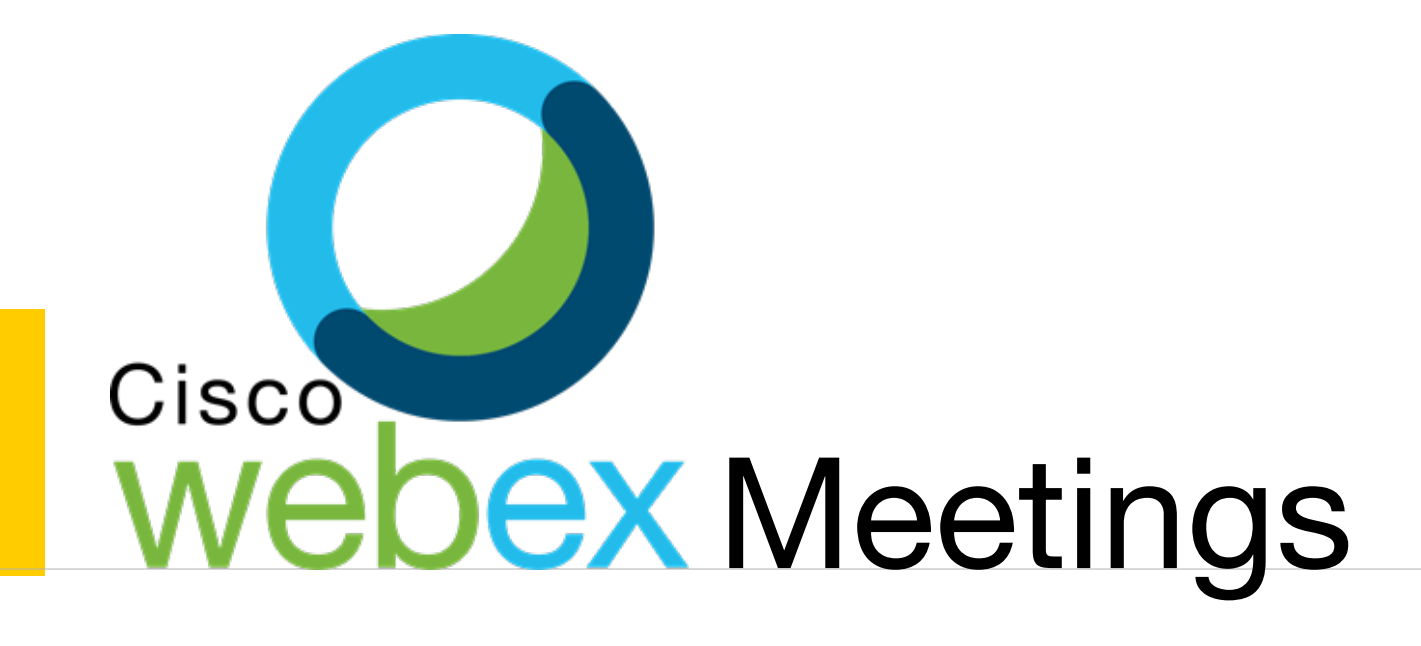

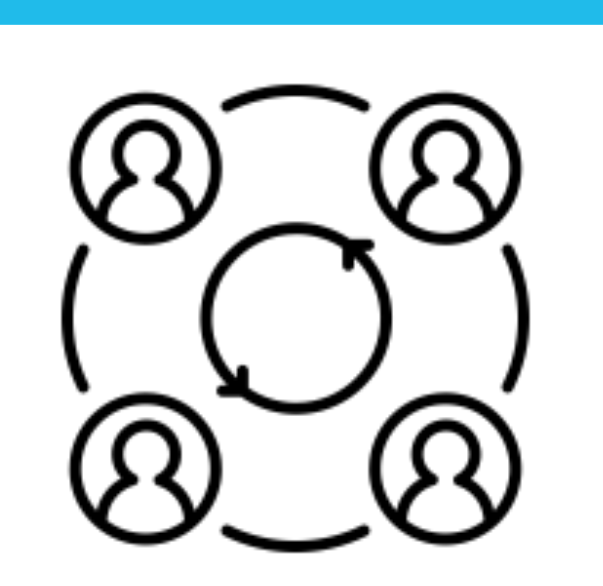

direkter Austausch

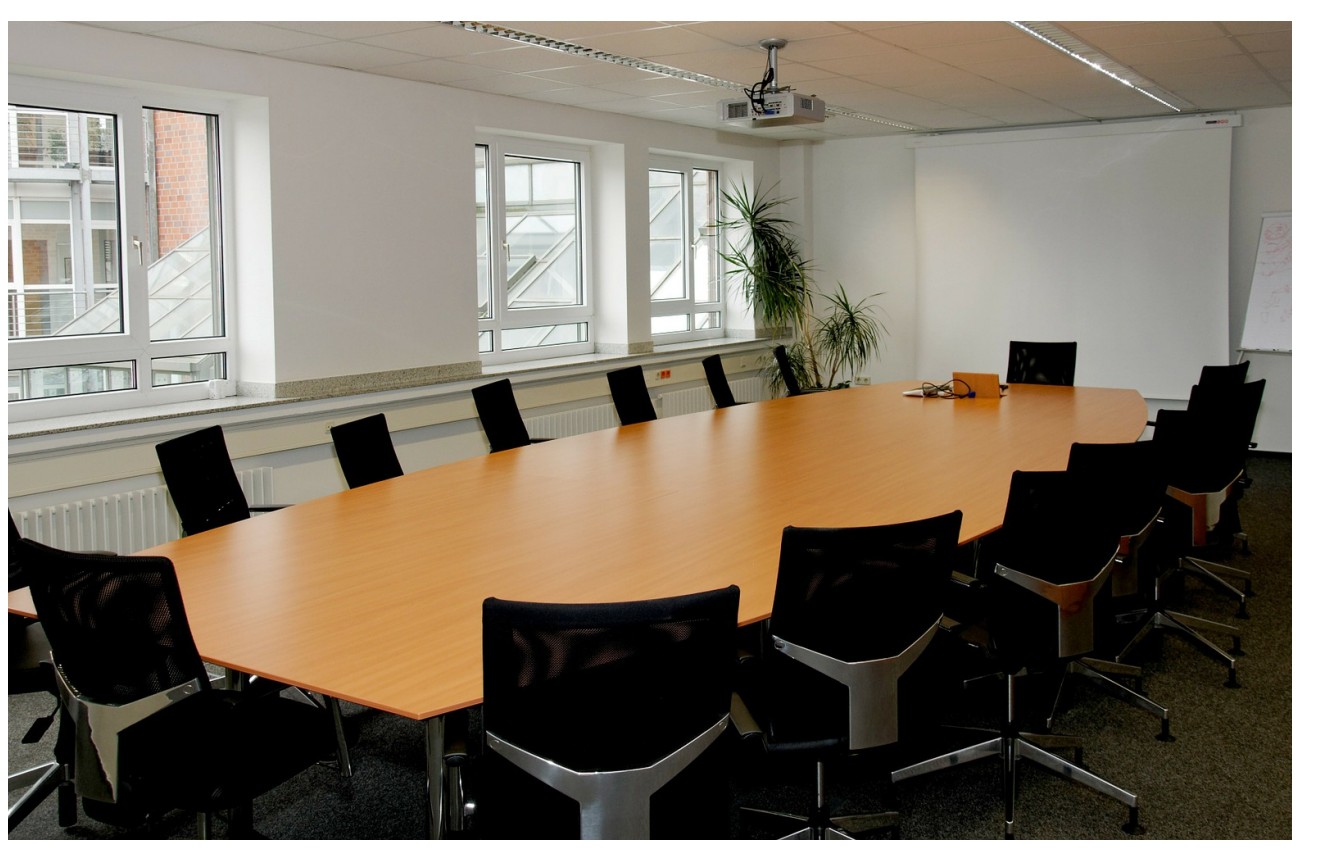

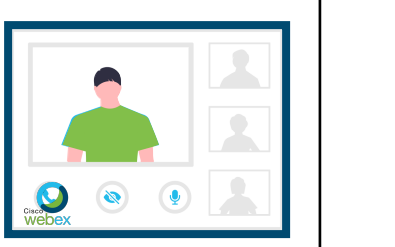

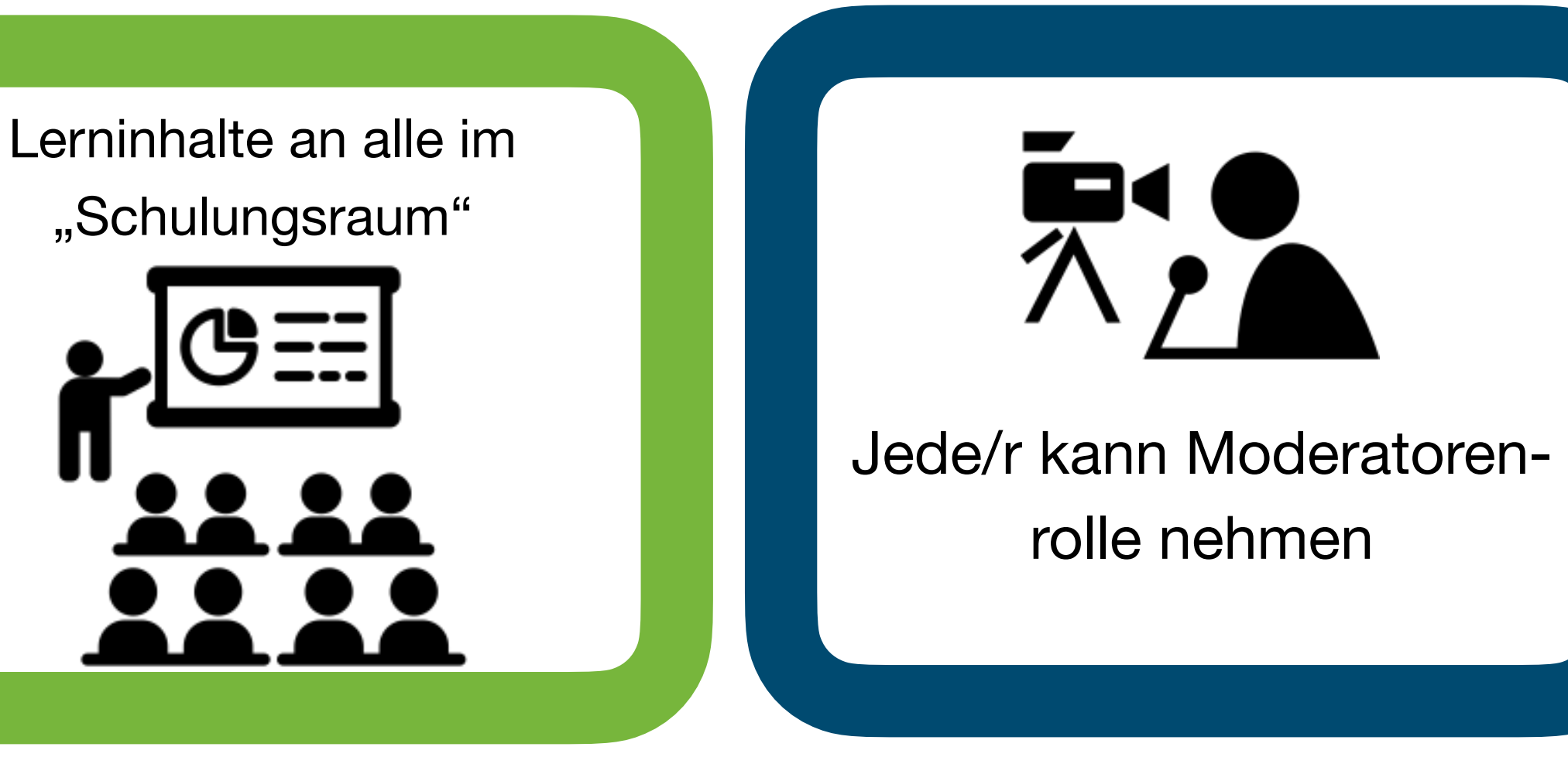

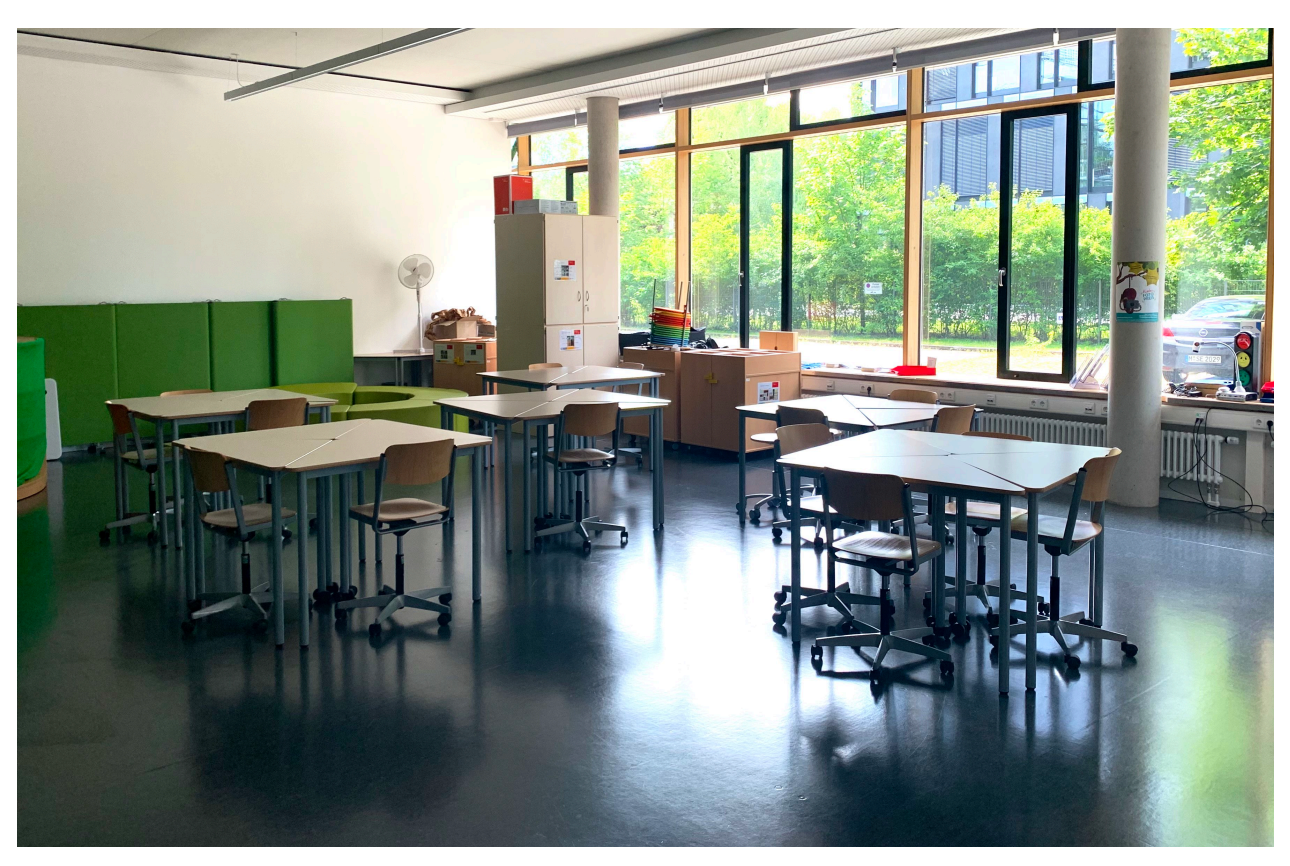

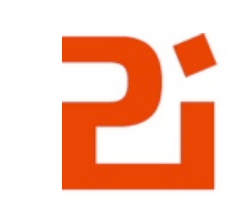

Pädagogisches Institut Zentrum für Kommunales<br>Bildungsmanagement

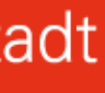

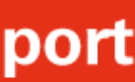

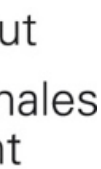

Grundlagen

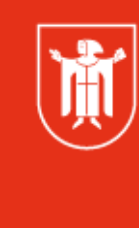

### Geräte - technisches Setup

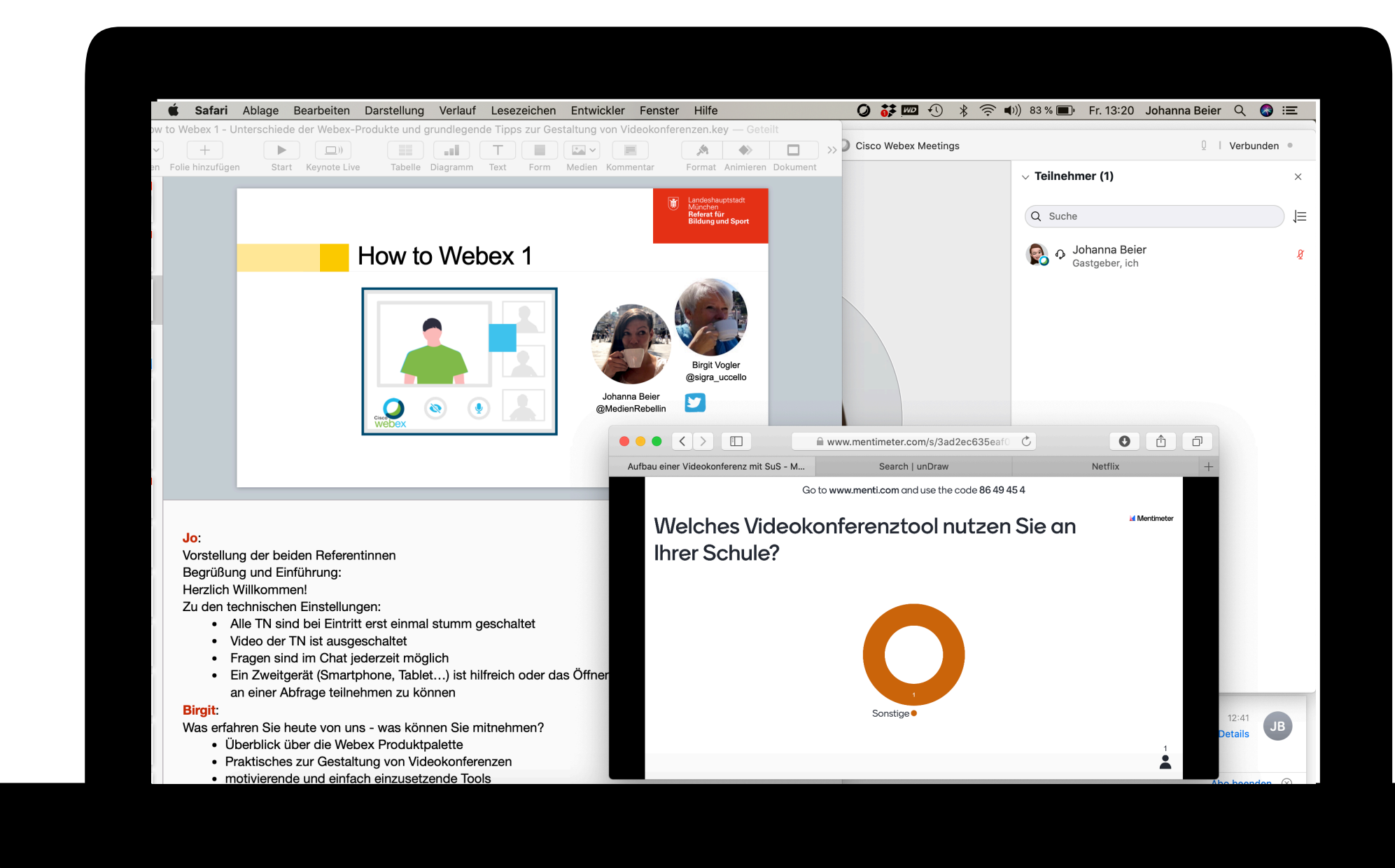

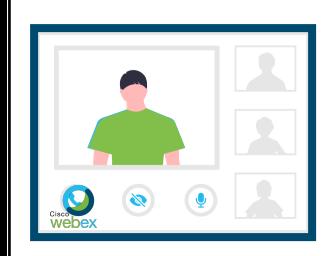

Grundlagen

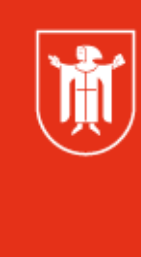

Landeshauptstadt München Referat für **Bildung und Sport** 

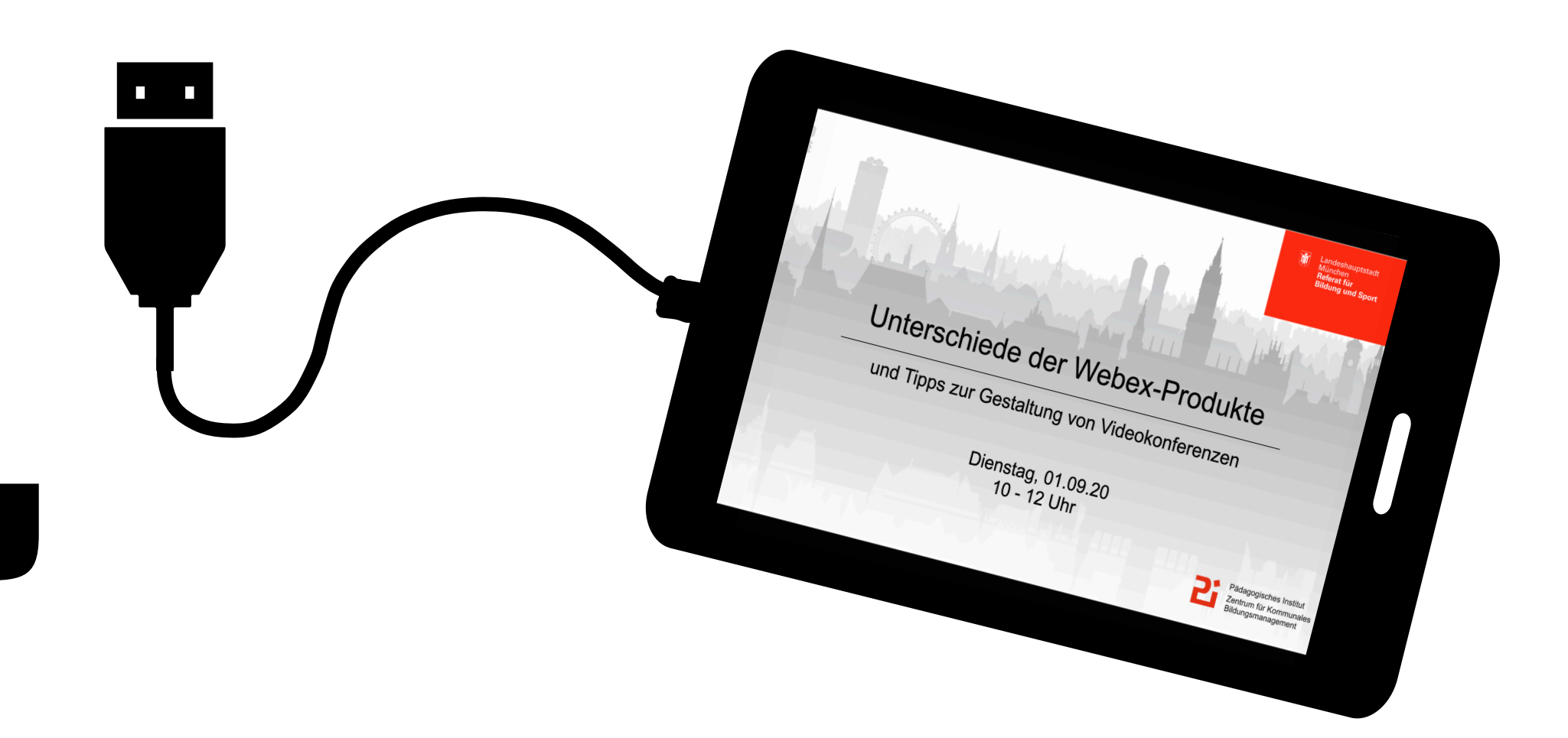

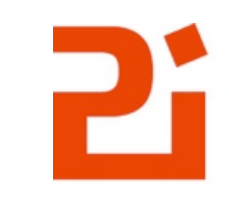

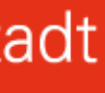

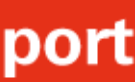

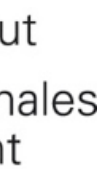

### Inhalte teilen über das Zweitgerät

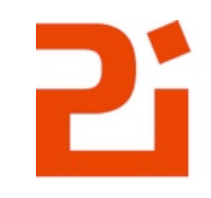

Pädagogisches Institut Zentrum für Kommunales<br>Bildungsmanagement

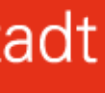

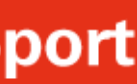

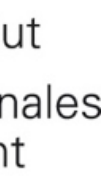

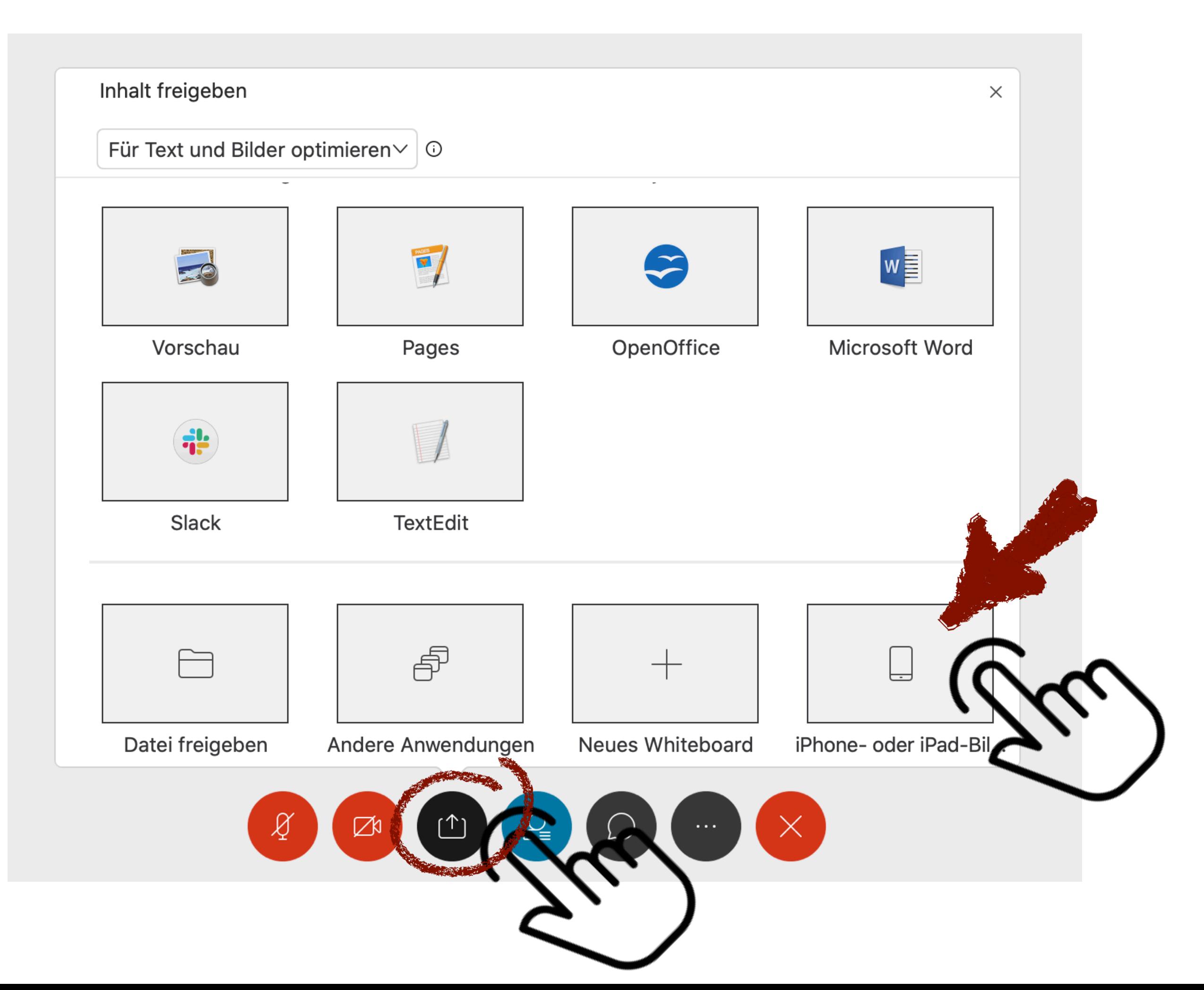

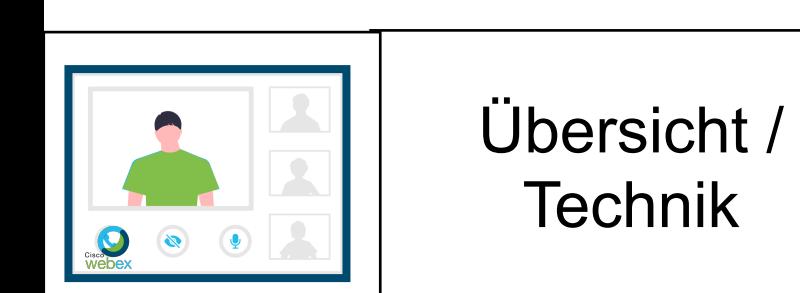

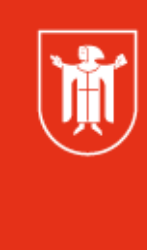

### Datei teilen

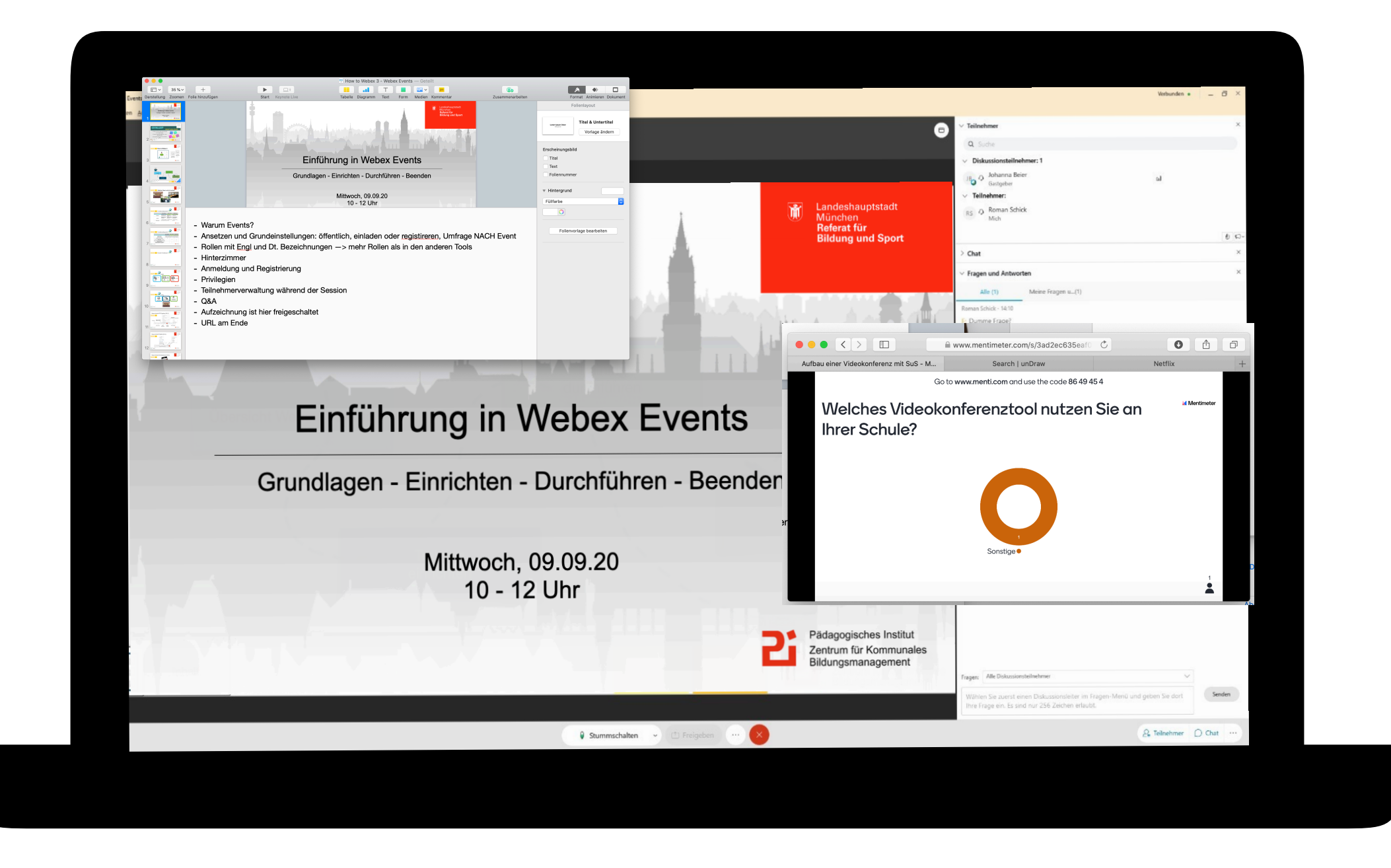

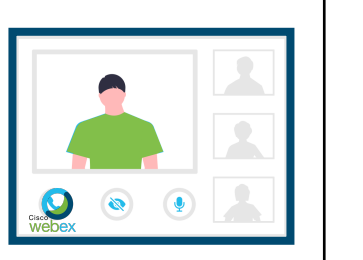

Grundlagen

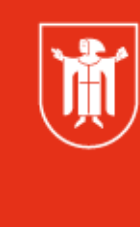

Landeshauptstadt<br>München Referat für **Bildung und Sport** 

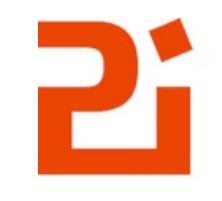

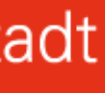

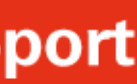

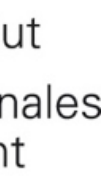

### Datei teilen

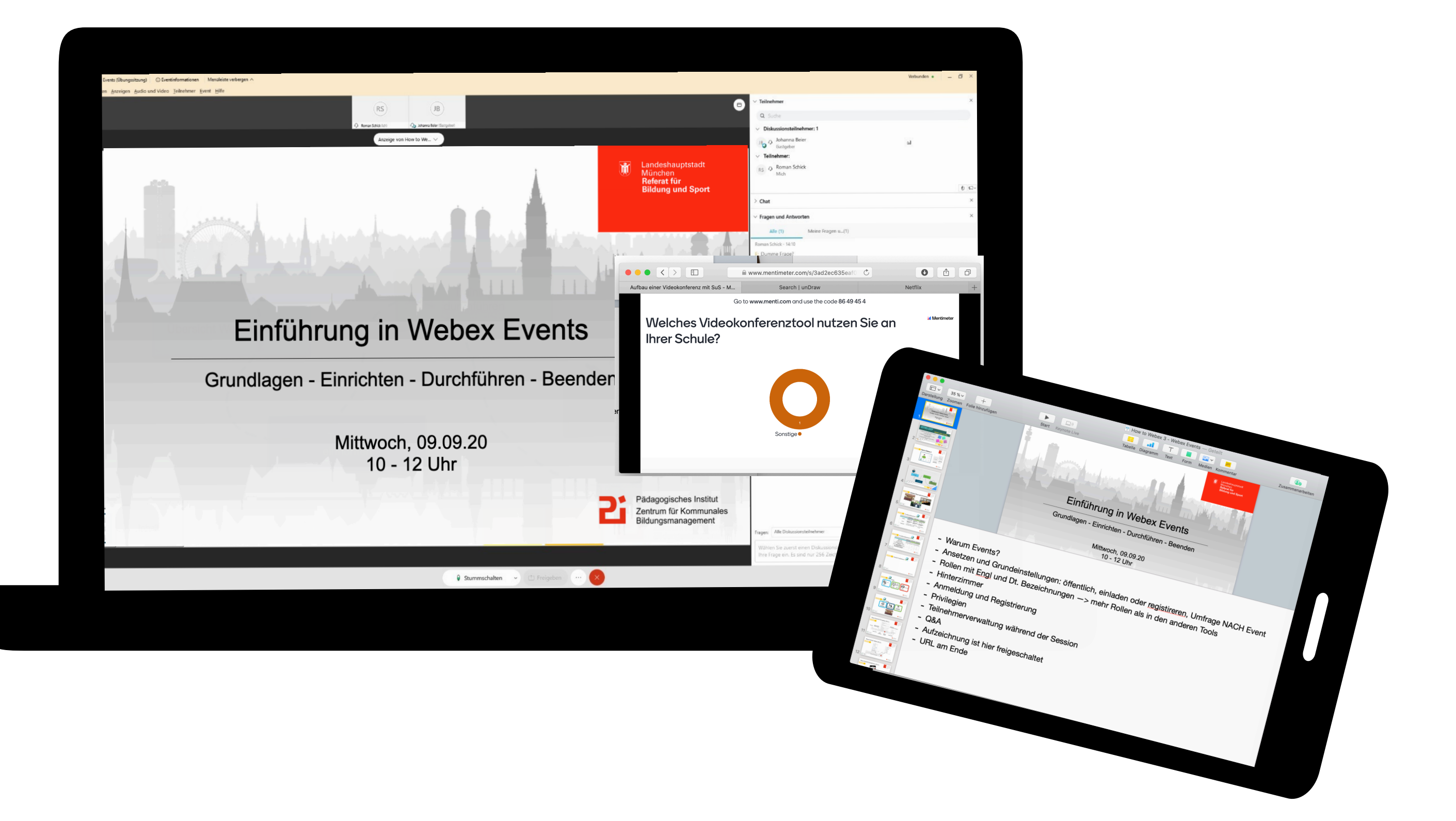

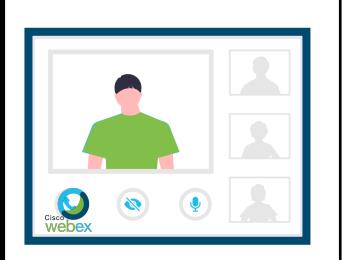

Grundlagen

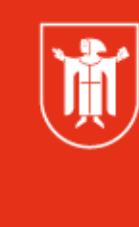

Landeshauptstadt<br>München Referat für<br>Bildung und Sport

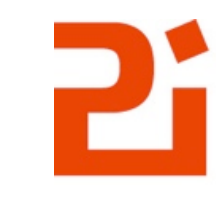

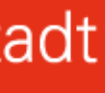

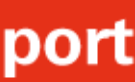

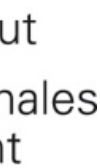

### Inhalte teilen

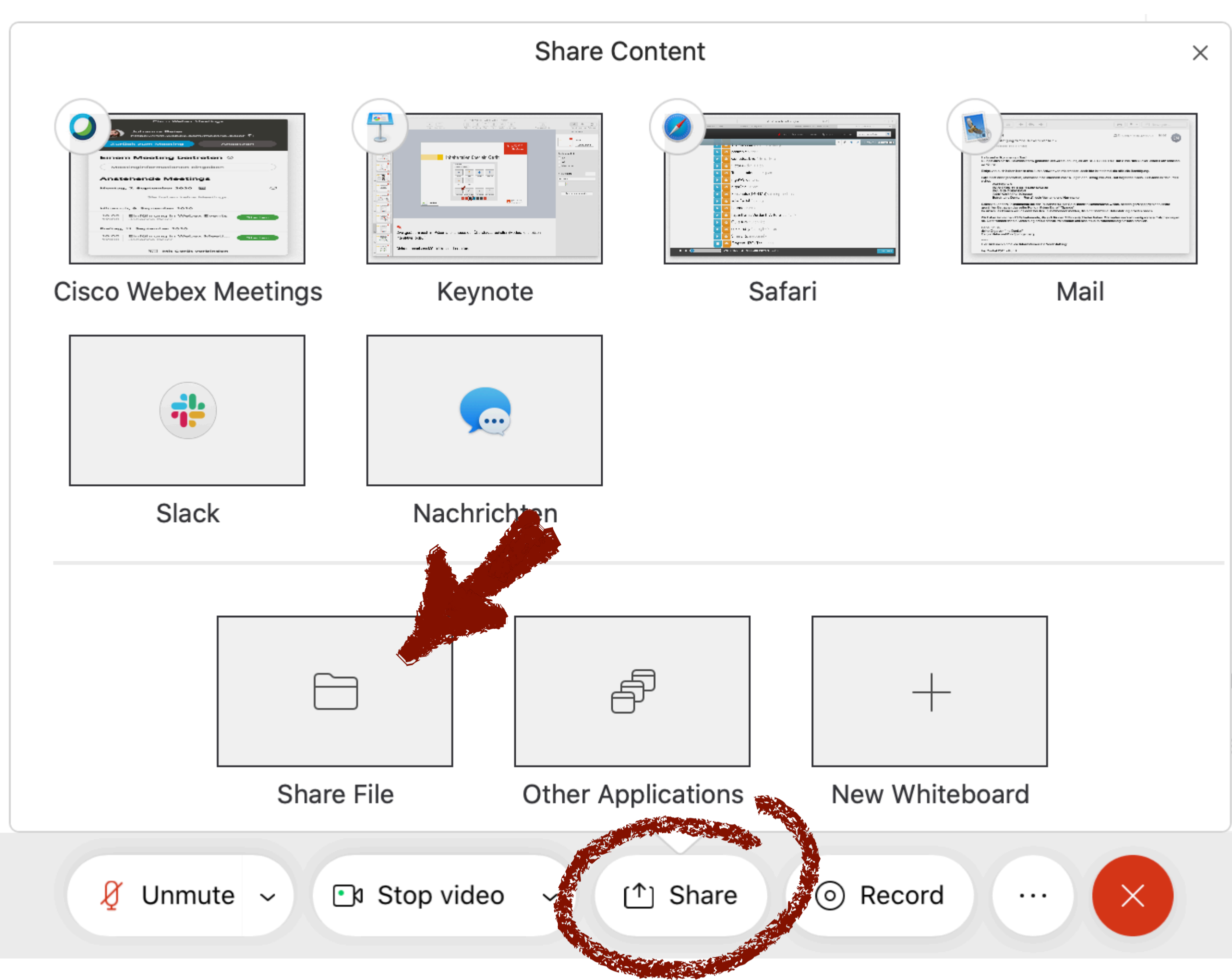

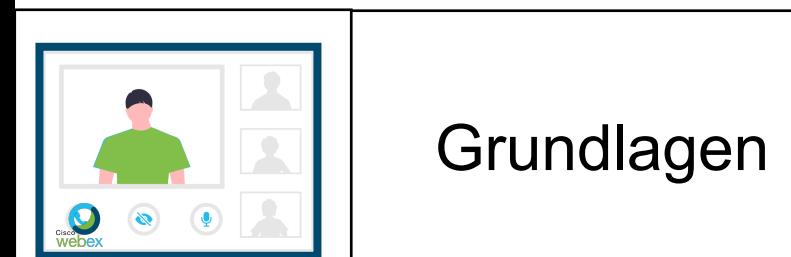

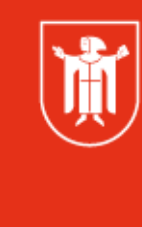

Landeshauptstadt<br>München Referat für **Bildung und Sport** 

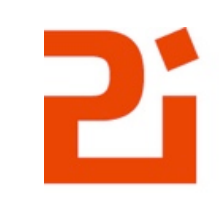

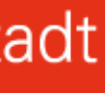

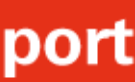

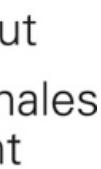

# Meeting einrichten

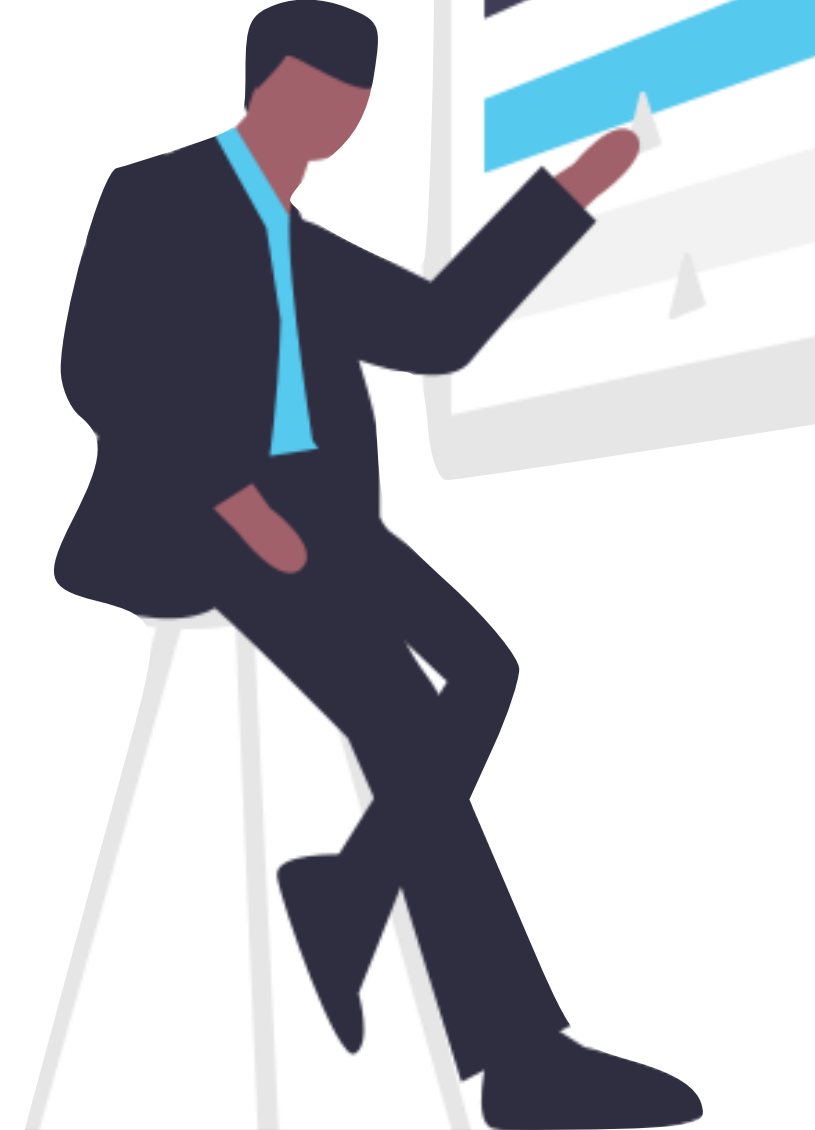

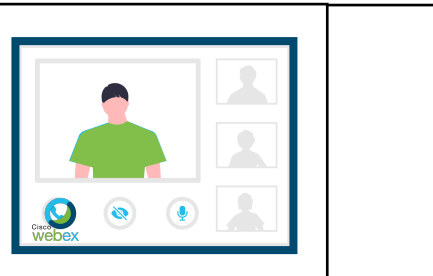

**Einrichten** 

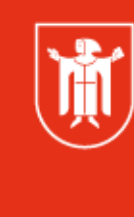

Landeshauptstadt<br>München Referat für **Bildung und Sport** 

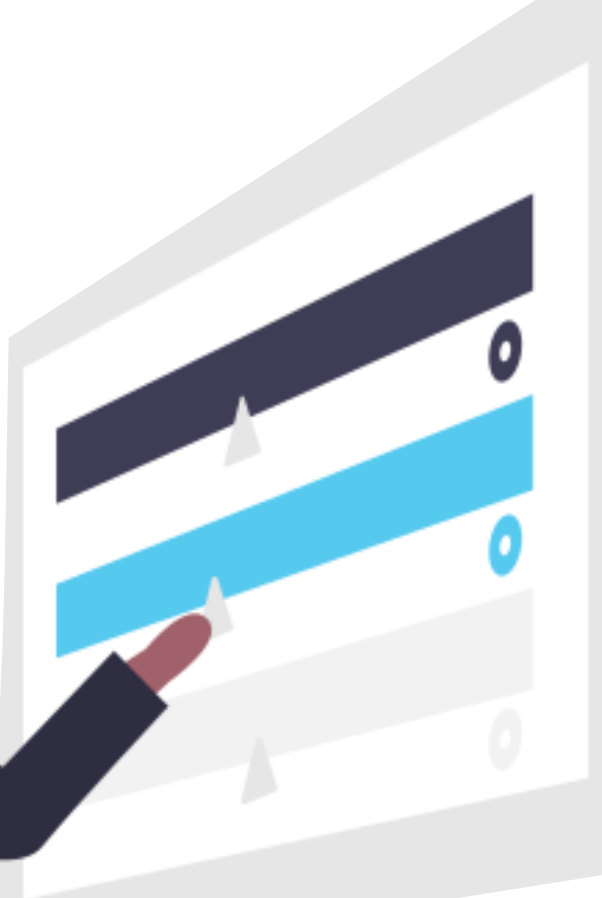

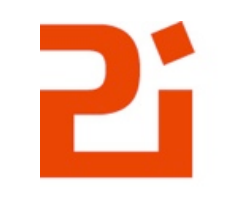

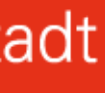

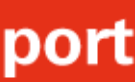

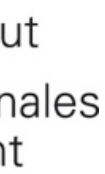

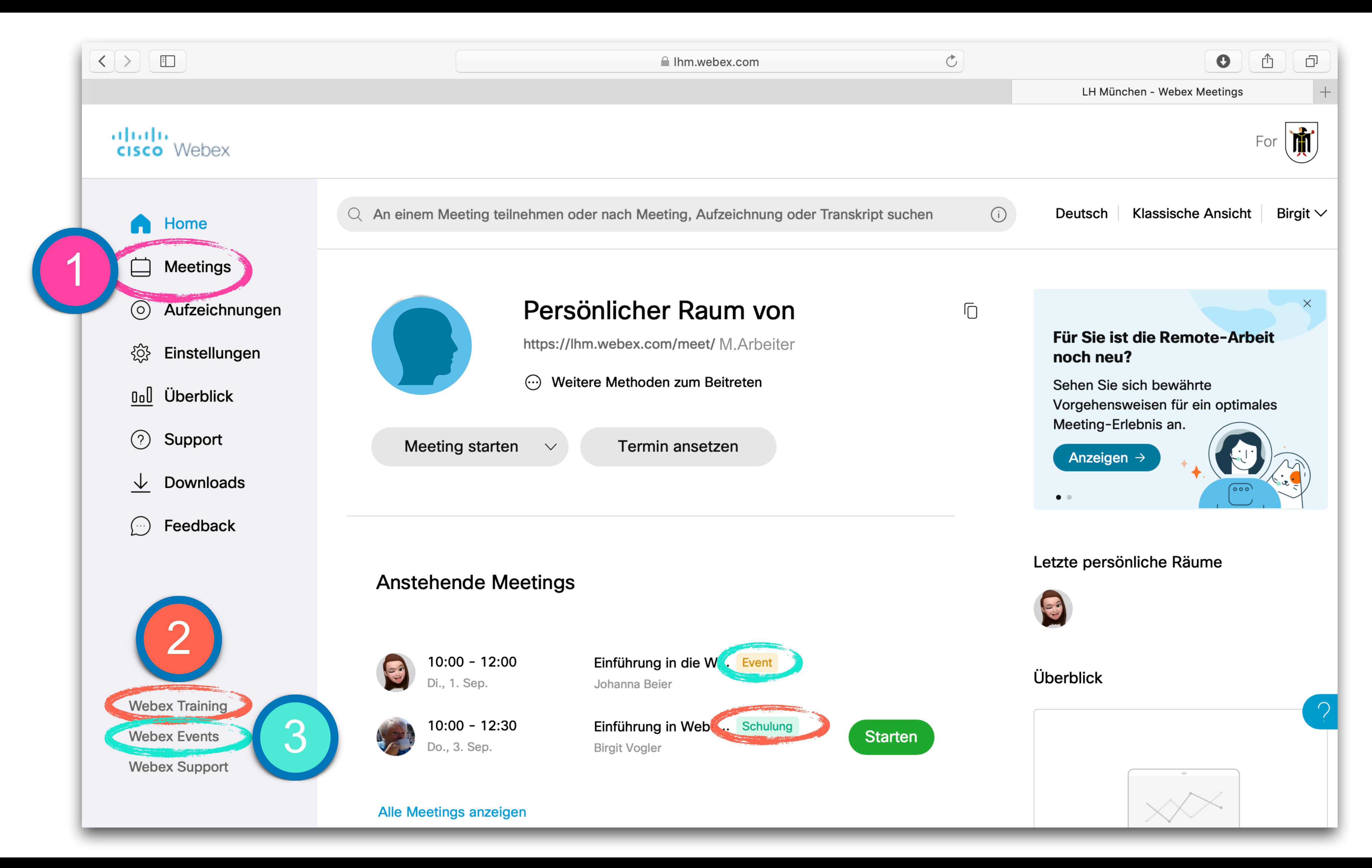

### Meeting einrichten

![](_page_22_Picture_2.jpeg)

![](_page_22_Picture_3.jpeg)

Landeshauptstadt<br>München Referat für **Bildung und Sport** 

![](_page_22_Picture_5.jpeg)

![](_page_22_Picture_7.jpeg)

![](_page_22_Picture_8.jpeg)

![](_page_22_Figure_9.jpeg)

![](_page_22_Figure_1.jpeg)

### Meeting einrichten

![](_page_23_Picture_32.jpeg)

![](_page_23_Picture_3.jpeg)

通

Landeshauptstadt<br>München Referat für **Bildung und Sport** 

![](_page_23_Picture_6.jpeg)

![](_page_23_Picture_8.jpeg)

![](_page_23_Picture_9.jpeg)

![](_page_23_Figure_10.jpeg)

### Einladungen

![](_page_24_Picture_1.jpeg)

![](_page_24_Picture_2.jpeg)

![](_page_24_Picture_3.jpeg)

![](_page_24_Picture_4.jpeg)

Landeshauptstadt<br>München Referat für **Bildung und Sport** 

![](_page_24_Picture_6.jpeg)

![](_page_24_Picture_7.jpeg)

![](_page_24_Picture_8.jpeg)

![](_page_24_Picture_10.jpeg)

![](_page_24_Picture_11.jpeg)

![](_page_24_Figure_12.jpeg)

# Registrierung

![](_page_25_Picture_44.jpeg)

![](_page_25_Picture_2.jpeg)

**Einrichten** 

![](_page_25_Picture_4.jpeg)

Landeshauptstadt München Referat für **Bildung und Sport** 

![](_page_25_Figure_6.jpeg)

![](_page_25_Picture_7.jpeg)

![](_page_25_Picture_9.jpeg)

![](_page_25_Picture_10.jpeg)

![](_page_25_Figure_11.jpeg)

### Mitgastgeber

### Ein Meeting ansetzen

![](_page_26_Figure_2.jpeg)

![](_page_26_Picture_3.jpeg)

![](_page_26_Picture_4.jpeg)

![](_page_26_Picture_42.jpeg)

![](_page_26_Picture_7.jpeg)

![](_page_26_Picture_8.jpeg)

![](_page_26_Figure_9.jpeg)

# Übungsphase (inkl. Pause)

![](_page_27_Picture_1.jpeg)

![](_page_27_Picture_2.jpeg)

![](_page_27_Picture_3.jpeg)

- o Geh nun auf Ihm.webex.com und richte ein eigenes Meeting ein. Wähle die Option "Registrierung" aus.
- Lade als Teilnehmer\*innen 3 Personen (Anwesende?) ein und mache einen davon zum "Mitgastgeber". *Vorsicht, verschicke die Einladungen nicht gleich!*
- Mache 1-2 Screenshots und bringe sie mit!

![](_page_27_Picture_8.jpeg)

![](_page_27_Picture_10.jpeg)

![](_page_27_Picture_11.jpeg)

![](_page_27_Figure_12.jpeg)

# Screenshots

![](_page_28_Picture_1.jpeg)

![](_page_28_Picture_2.jpeg)

![](_page_28_Picture_3.jpeg)

Landeshauptstadt<br>München Referat für<br>Bildung und Sport

![](_page_28_Picture_5.jpeg)

![](_page_28_Picture_6.jpeg)

![](_page_28_Picture_8.jpeg)

![](_page_28_Picture_9.jpeg)

![](_page_28_Figure_10.jpeg)

### Durchführen mit interaktiven Funktionen

![](_page_29_Picture_1.jpeg)

![](_page_29_Picture_2.jpeg)

![](_page_29_Picture_3.jpeg)

Landeshauptstadt München Referat für **Bildung und Sport** 

![](_page_29_Picture_5.jpeg)

![](_page_29_Picture_7.jpeg)

![](_page_29_Picture_8.jpeg)

![](_page_29_Figure_9.jpeg)

### Das Whiteboard

![](_page_30_Figure_1.jpeg)

![](_page_30_Figure_2.jpeg)

![](_page_30_Picture_3.jpeg)

Durchführen

顺

Landeshauptstadt München Referat für **Bildung und Sport** 

![](_page_30_Picture_7.jpeg)

Zentrum für Kommunales<br>Bildungsmanagement

![](_page_30_Picture_9.jpeg)

![](_page_30_Picture_10.jpeg)

![](_page_30_Figure_11.jpeg)

![](_page_31_Figure_0.jpeg)

![](_page_31_Picture_1.jpeg)

# WE FINE ICH. 3

![](_page_31_Figure_4.jpeg)

![](_page_31_Picture_5.jpeg)

### "Den Moderator-Ball nehmen"

![](_page_32_Picture_1.jpeg)

![](_page_32_Picture_2.jpeg)

![](_page_32_Picture_3.jpeg)

Landeshauptstadt München Referat für **Bildung und Sport** 

![](_page_32_Picture_5.jpeg)

![](_page_32_Picture_7.jpeg)

![](_page_32_Picture_8.jpeg)

![](_page_32_Figure_9.jpeg)

### Privilegien

![](_page_33_Figure_1.jpeg)

![](_page_33_Picture_2.jpeg)

![](_page_33_Picture_3.jpeg)

Landeshauptstadt<br>München Referat für **Bildung und Sport** 

![](_page_33_Picture_45.jpeg)

![](_page_33_Picture_6.jpeg)

![](_page_33_Picture_8.jpeg)

![](_page_33_Picture_9.jpeg)

![](_page_33_Figure_10.jpeg)

### Inhalte / Anwendung freigeben

![](_page_34_Picture_1.jpeg)

![](_page_34_Picture_2.jpeg)

![](_page_34_Picture_3.jpeg)

Landeshauptstadt München Referat für **Bildung und Sport** 

![](_page_34_Figure_5.jpeg)

![](_page_34_Picture_6.jpeg)

![](_page_34_Picture_8.jpeg)

![](_page_34_Picture_9.jpeg)

![](_page_34_Figure_10.jpeg)

## Umfragen

![](_page_35_Figure_1.jpeg)

![](_page_35_Picture_2.jpeg)

Landeshauptstadt<br>München Referat für<br>Bildung und Sport

![](_page_35_Picture_4.jpeg)

![](_page_35_Picture_6.jpeg)

![](_page_35_Picture_7.jpeg)

![](_page_35_Figure_8.jpeg)

![](_page_36_Picture_1.jpeg)

![](_page_36_Picture_2.jpeg)

![](_page_36_Picture_3.jpeg)

![](_page_36_Picture_4.jpeg)

Landeshauptstadt München Referat für **Bildung und Sport** 

![](_page_36_Picture_6.jpeg)

![](_page_36_Picture_7.jpeg)

![](_page_36_Picture_9.jpeg)

![](_page_36_Picture_10.jpeg)

![](_page_36_Figure_11.jpeg)

**MARK** 

![](_page_37_Picture_1.jpeg)

![](_page_37_Picture_2.jpeg)

Durchführen

顺

![](_page_37_Picture_48.jpeg)

![](_page_37_Picture_6.jpeg)

![](_page_37_Picture_7.jpeg)

![](_page_37_Figure_8.jpeg)

Durchführen

![](_page_38_Picture_6.jpeg)

Landeshauptstadt München **Referat für Bildung und Sport** 

 $\bigcap$ 

![](_page_38_Picture_8.jpeg)

![](_page_38_Picture_9.jpeg)

Pädagogisches Institut Zentrum für Kommunales Bildungsmanagement

![](_page_38_Picture_11.jpeg)

![](_page_38_Picture_12.jpeg)

![](_page_38_Figure_13.jpeg)

### Gastgeber\*innen

![](_page_38_Picture_2.jpeg)

Beenden aller Teilgruppen-Sitzungen

![](_page_38_Picture_4.jpeg)

![](_page_39_Picture_1.jpeg)

 $\bullet$   $\bullet$   $\bullet$ 

通

Landeshauptstadt<br>München Referat für **Bildung und Sport** 

![](_page_39_Picture_37.jpeg)

![](_page_39_Picture_5.jpeg)

![](_page_39_Picture_7.jpeg)

![](_page_39_Picture_8.jpeg)

![](_page_39_Figure_9.jpeg)

# Tool-Tipp: FLINGA

![](_page_40_Picture_36.jpeg)

![](_page_40_Picture_2.jpeg)

Unsere Favoriten

![](_page_40_Picture_4.jpeg)

Landeshauptstadt<br>München Referat für **Bildung und Sport** 

![](_page_40_Picture_6.jpeg)

![](_page_40_Picture_7.jpeg)

![](_page_40_Picture_9.jpeg)

![](_page_40_Picture_10.jpeg)

![](_page_40_Figure_11.jpeg)

## Tool-Tipp: FLINGA

### **FLINGA**

![](_page_41_Figure_2.jpeg)

![](_page_41_Picture_3.jpeg)

**Unsere Favoriten** 

You can have 5 active Flinga maximum limit you need to de  $\begin{picture}(220,20) \put(0,0){\line(1,0){10}} \put(15,0){\line(1,0){10}} \put(15,0){\line(1,0){10}} \put(15,0){\line(1,0){10}} \put(15,0){\line(1,0){10}} \put(15,0){\line(1,0){10}} \put(15,0){\line(1,0){10}} \put(15,0){\line(1,0){10}} \put(15,0){\line(1,0){10}} \put(15,0){\line(1,0){10}} \put(15,0){\line(1,0){10}} \put(15,0){\line($ 

Landeshauptstadt München Referat für **Bildung und Sport** 

![](_page_41_Picture_55.jpeg)

![](_page_41_Picture_10.jpeg)

![](_page_41_Picture_12.jpeg)

![](_page_41_Picture_13.jpeg)

![](_page_41_Figure_14.jpeg)

![](_page_42_Picture_0.jpeg)

![](_page_42_Picture_1.jpeg)

Landeshauptstadt<br>München<br>Referat für<br>Bildung und Sport

![](_page_42_Picture_3.jpeg)

![](_page_42_Picture_4.jpeg)

![](_page_42_Picture_5.jpeg)

![](_page_42_Figure_6.jpeg)

# Übungsphase (… Minuten)

![](_page_43_Picture_1.jpeg)

![](_page_43_Picture_2.jpeg)

![](_page_43_Picture_3.jpeg)

![](_page_43_Picture_4.jpeg)

- o Ihr werdet gleich einer Teilgruppensitzung zugewiesen und erhaltet eine Nachricht mit einem Link. Bitte **nicht** auf OK klicken, sondern den Link in den Browser kopieren!
- Tragt auf dem verlinkten Tool zusammen, welche Fortbildungen ihr in nächster Zeit online plant und was ihr dafür noch benötigt.
- Wir zeigen dann die Ergebnisse.

![](_page_43_Picture_11.jpeg)

Pädagogisches Institut Zentrum für Kommunales Bildungsmanagement

![](_page_43_Picture_13.jpeg)

![](_page_43_Picture_14.jpeg)

![](_page_43_Figure_15.jpeg)

Übung

### Praktisches zum Schluss

![](_page_44_Picture_1.jpeg)

Videoaufzeichnung

![](_page_44_Picture_3.jpeg)

![](_page_44_Picture_4.jpeg)

Landeshauptstadt München Referat für **Bildung und Sport** 

![](_page_44_Figure_7.jpeg)

### Daten exportieren

![](_page_44_Picture_9.jpeg)

![](_page_44_Picture_11.jpeg)

![](_page_44_Picture_12.jpeg)

![](_page_44_Figure_13.jpeg)

### **Dokumentation / Material**

![](_page_45_Picture_1.jpeg)

![](_page_45_Picture_2.jpeg)

**Schule** Wissen und Ideen für den Unterricht

![](_page_45_Picture_4.jpeg)

**Kita & Hort** kreative Medienarbeit in der Kindertagesstätte

![](_page_45_Picture_6.jpeg)

Übung

通

Landeshauptstadt München Referat für **Bildung und Sport** 

![](_page_45_Picture_10.jpeg)

![](_page_45_Picture_12.jpeg)

Jugendarbeit

Anregungen für den Einsatz von Medien in der Sozialen Arbeit

![](_page_45_Picture_15.jpeg)

![](_page_45_Picture_16.jpeg)

![](_page_45_Picture_18.jpeg)

![](_page_45_Picture_19.jpeg)

![](_page_45_Figure_20.jpeg)

![](_page_46_Picture_0.jpeg)

### Danke fürs Mitmachen!

![](_page_46_Picture_2.jpeg)

Landeshauptstadt<br>München Referat für **Bildung und Sport** 

**THEFT** 

![](_page_46_Picture_4.jpeg)

![](_page_46_Picture_5.jpeg)

![](_page_46_Picture_6.jpeg)